### **Practical Plastic Part Design**

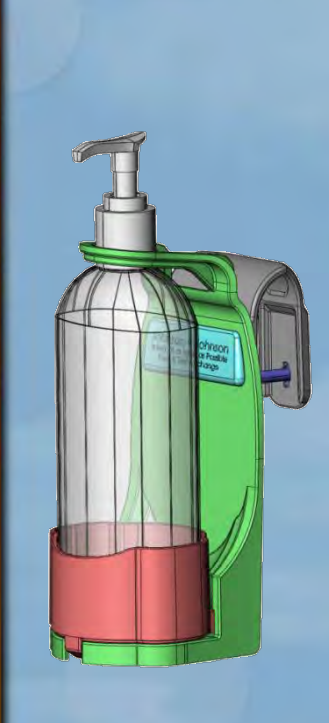

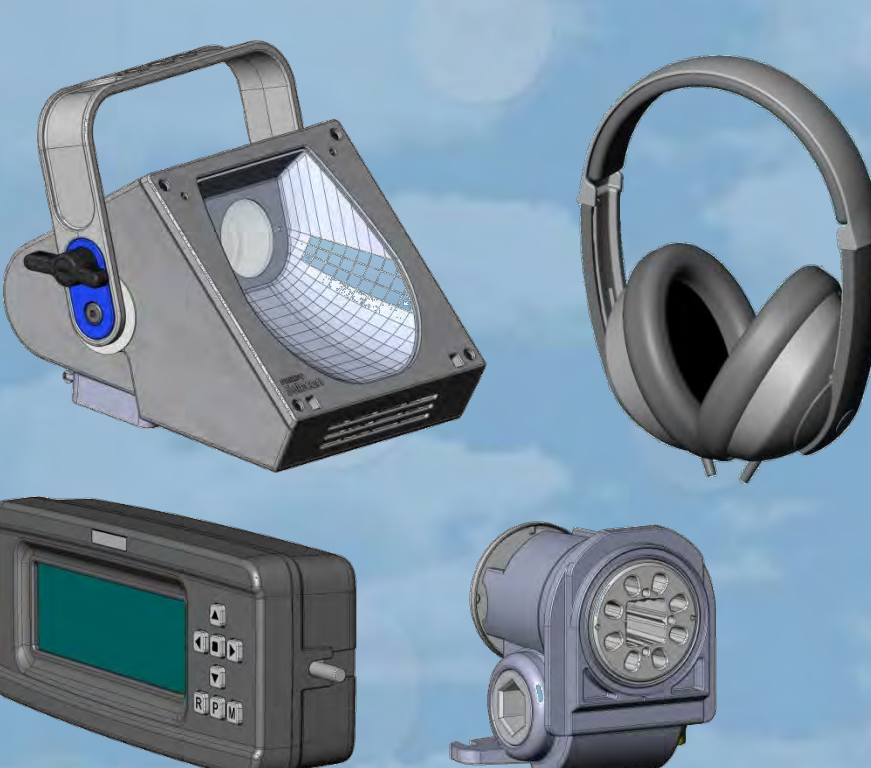

#### **Lindsay Dalziel Design Engineer**

www.DesignSMART.co.nz

### **Tips & techniques for Plastic Part Design**

#### • **SolidWorks Tips & other practical advise:-**

- Plastic Part (Mould) Draft analysis and how much.
- Add Mould Draft to features at creation where possible.
- Best to Mirror Bodies before applying the Draft Features.
- Select from upstream sketches rather than part edges
- Add the Fillets last, largest to smallest etc.
- Early & effective communication with Toolmaker is key.
- The use of Sliding Cores / Wedges.
- Gating the Part / Mould & effects.
- Shrinkage / off tool warp-age of Parts.
- Rapid Prototyping and or Analysis
- High Quality Rapid Prototyping parts.
- Warp-age of Parts when in use.
- Over Moulding.

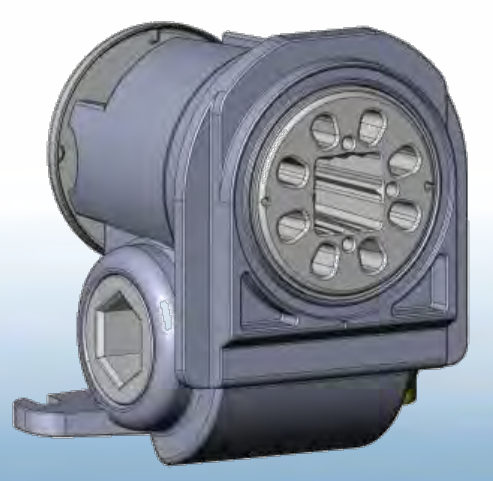

### **Other Tips & techniques for Part Design**

#### • **More SolidWorks modeling techniques:-**

- Use high quality construction (sketch) geometry
- Keep (upstream) construction geometry clean & simple
- Preserve Sketch data, convert to construction if unsure
- Use Surfaces to aid construction of Solids
- Use of strategically placed surfaces in the tree
- Copying surfaces across parts in an assembly
- **If there's time?:-** 
	- The value of using Layout Parts for construction
	- Dealing with two physical states of a part

### **Draft analysis, Technical Moulding**

- **Set up a hot key, and use it often, (e.g. F8).**
- **Rough Rule 2 degrees on internal, 1 degree on external faces.** 
	- Depends on size & depth of face

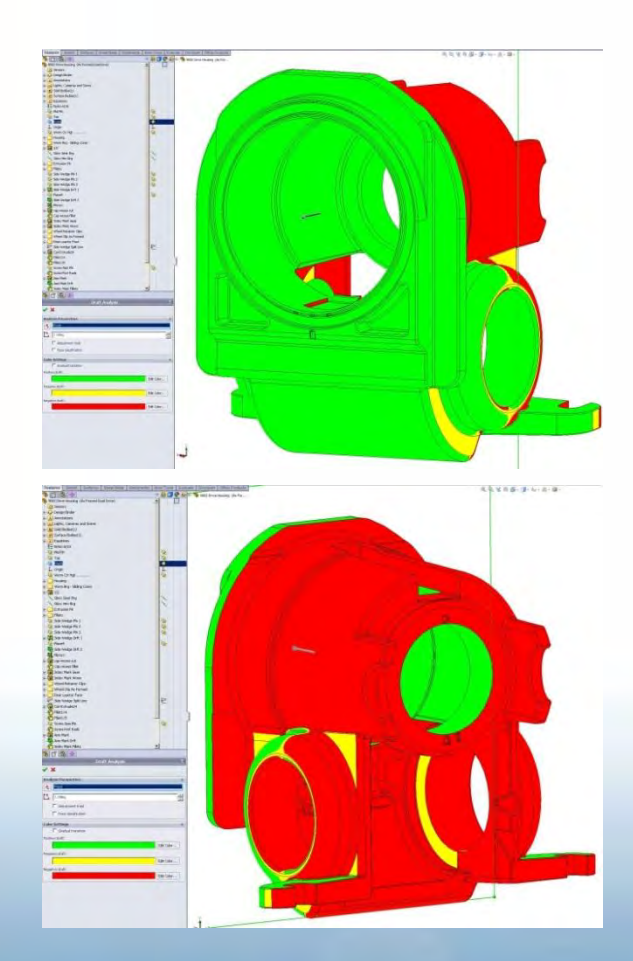

Pink Coloured Internal faces have minimal draft to improve function

Yellow Coloured faces Formed by Sliding Core on Both Sides

### **More Mould Draft**

- **Bursting through from core to cavity, to form apertures.** 
	- 3 to 5 degrees draft on specified faces, as below left.
	- Again Depends on size & depth of faces

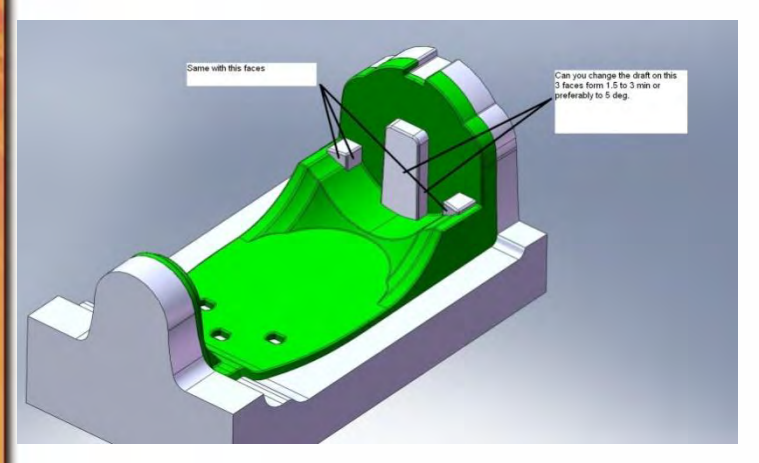

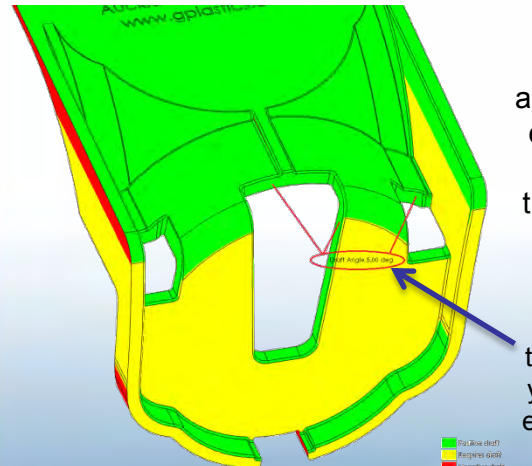

Tool maker communication best done with screen shots, and MS Paint markup, everyone can do it, even technophobes, its quicker, & smaller file size than eDrawings i.e. suitable for emailing.

5 Degree Draft applied to these faces, otherwise you have a Morse Taper effect in the Tool shut off.

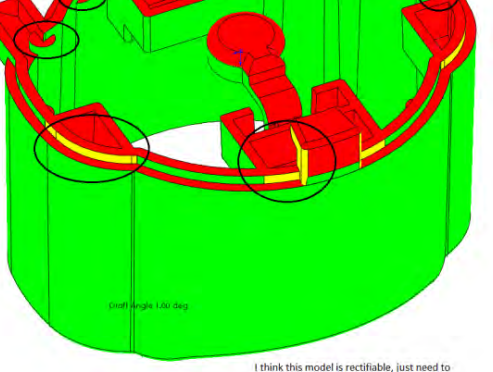

confirm the Moving / Fiector Pin Side.

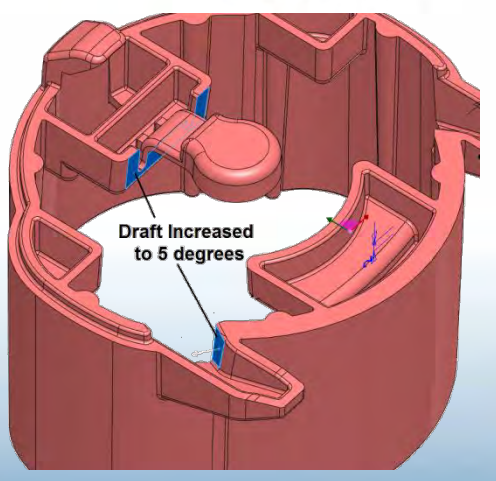

Blue Coloured faces have shut off edges Both normal to & in line of draw hence needed more draft

### **Adding Draft**

#### • **Add Mould Draft to features at creation where possible**

- Keeps the feature tree more compact, & the geometry is more stable.
- Best to mirror Bodies then apply independent Draft features later.
- Tricky independent Draft features frequently flip when mirrored.

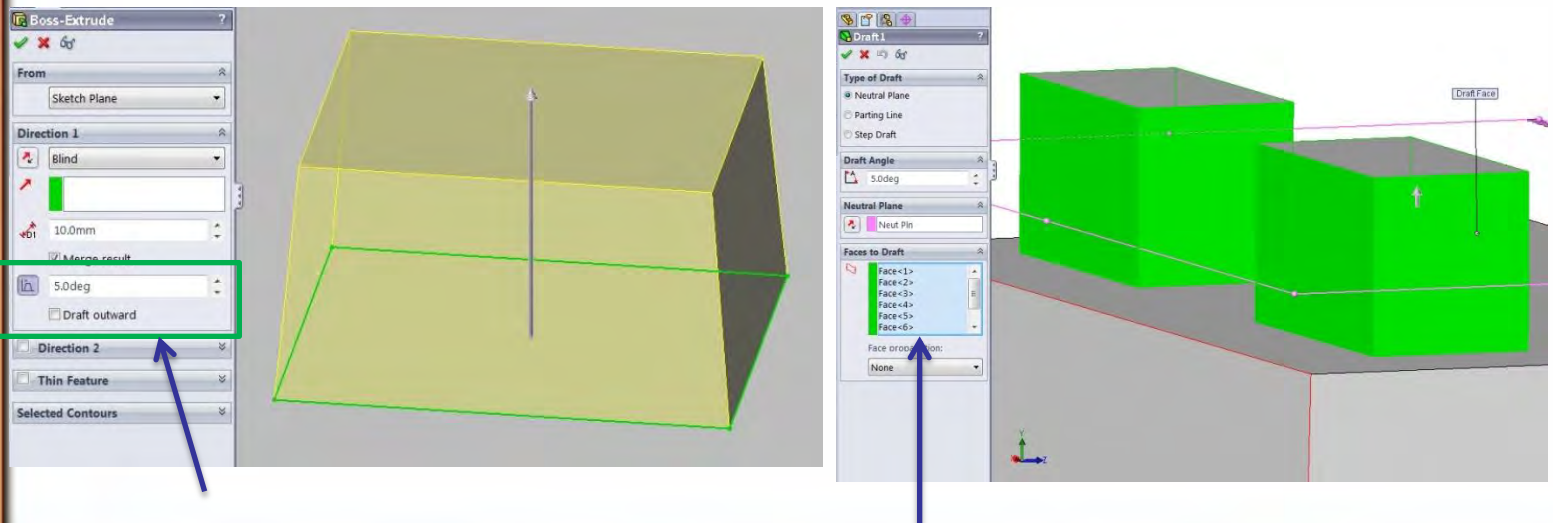

Add Draft within the feature where practical for the most stable geometry Draft feature applied to Independent faces has more options but can be less stable, so if the functionality is not needed put the draft into the Feature at birth.

### **Adding Fillets**

#### • **Add Fillets last, in order of largest to smallest fillets**

– This generates best quality fillets for N/C machining, also you have the best chance of getting a result with the automatic tangent selection tracking, i.e. less mouse selection.

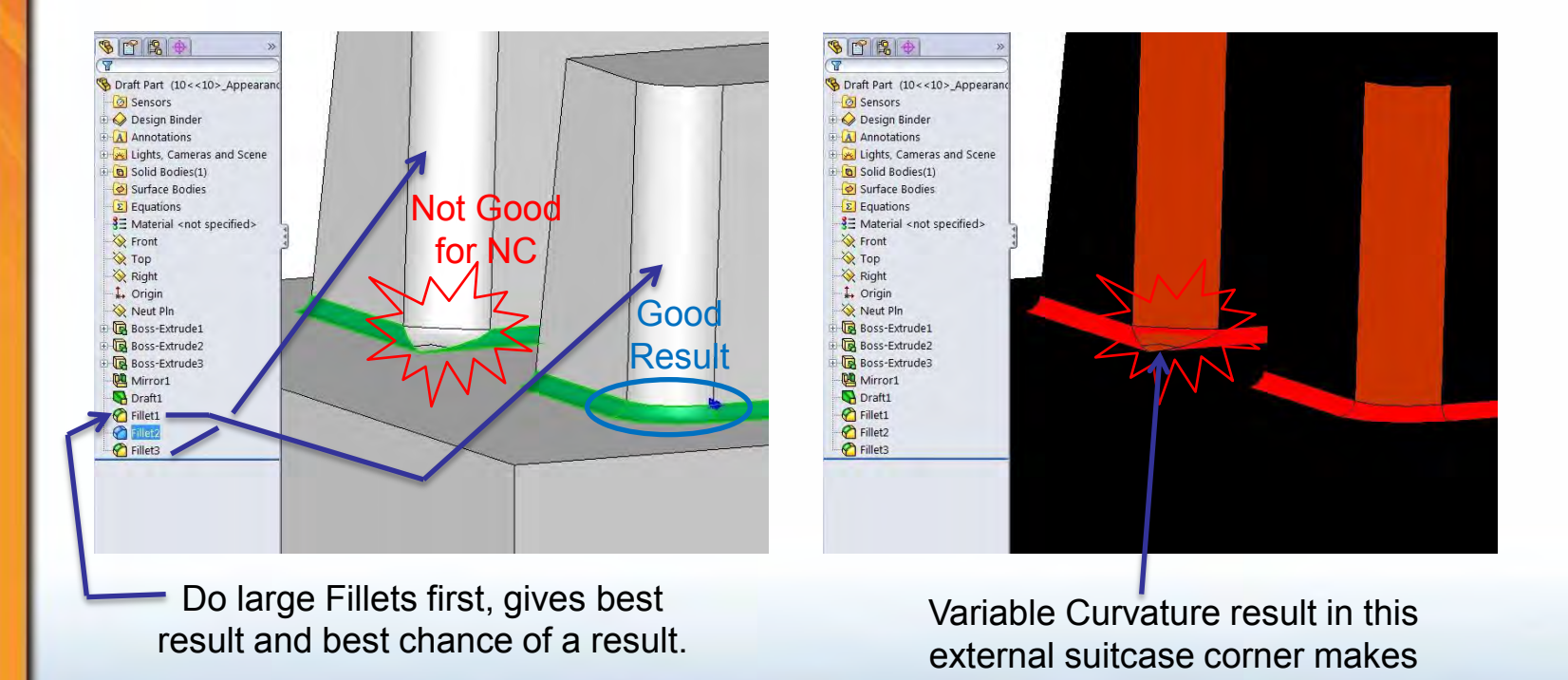

for a difficult NC tool path.

### **Reference Geometry Selection**

- **Select the upstream sketch geometry for max stability** 
	- Once the upstream sketch is shown, it gets priority.

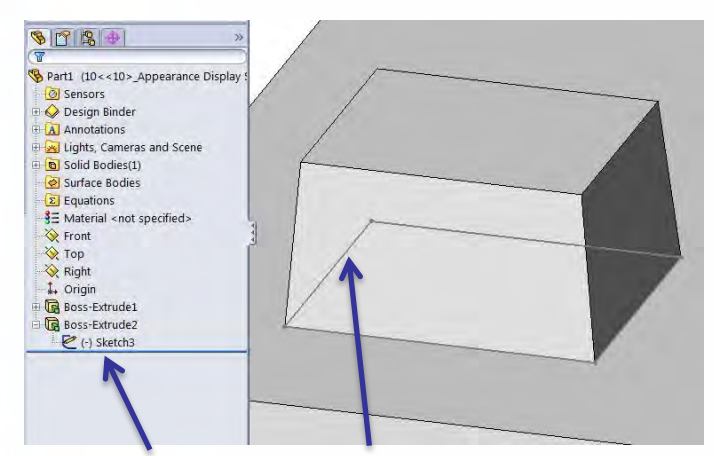

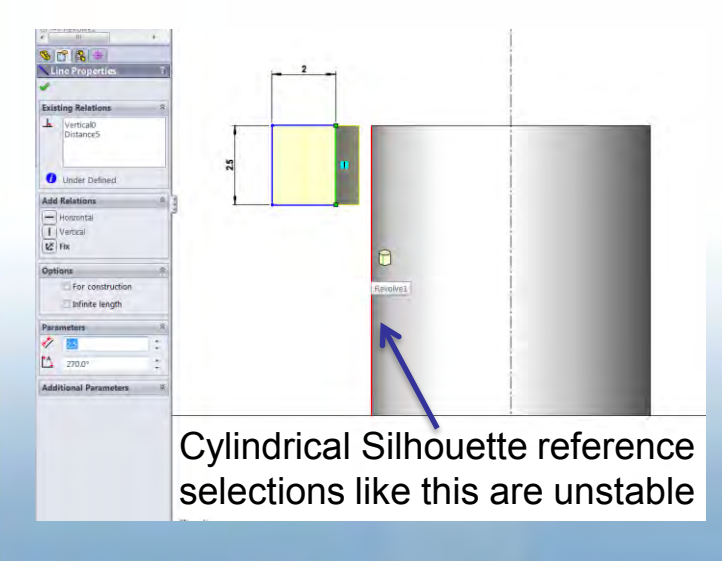

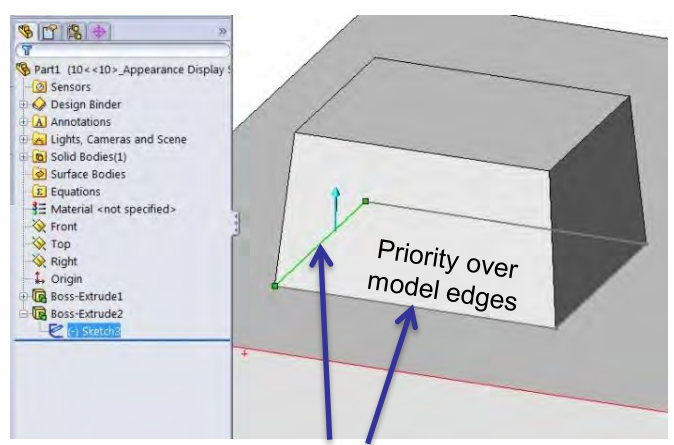

#### Right click, to Show Sketch's for selection Shown Sketch entities get selection priority

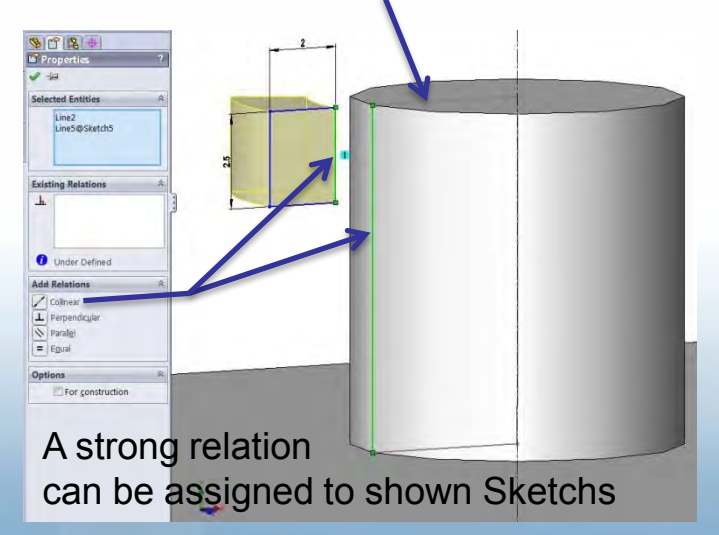

# **Fillet Quality**

#### • **Quality of the upstream geometry is key**

– An example is if the previous features in the model includes draft, watch exactly where upstream cuts are terminated, i.e. don't finish sketch's at the end of an arc as below.

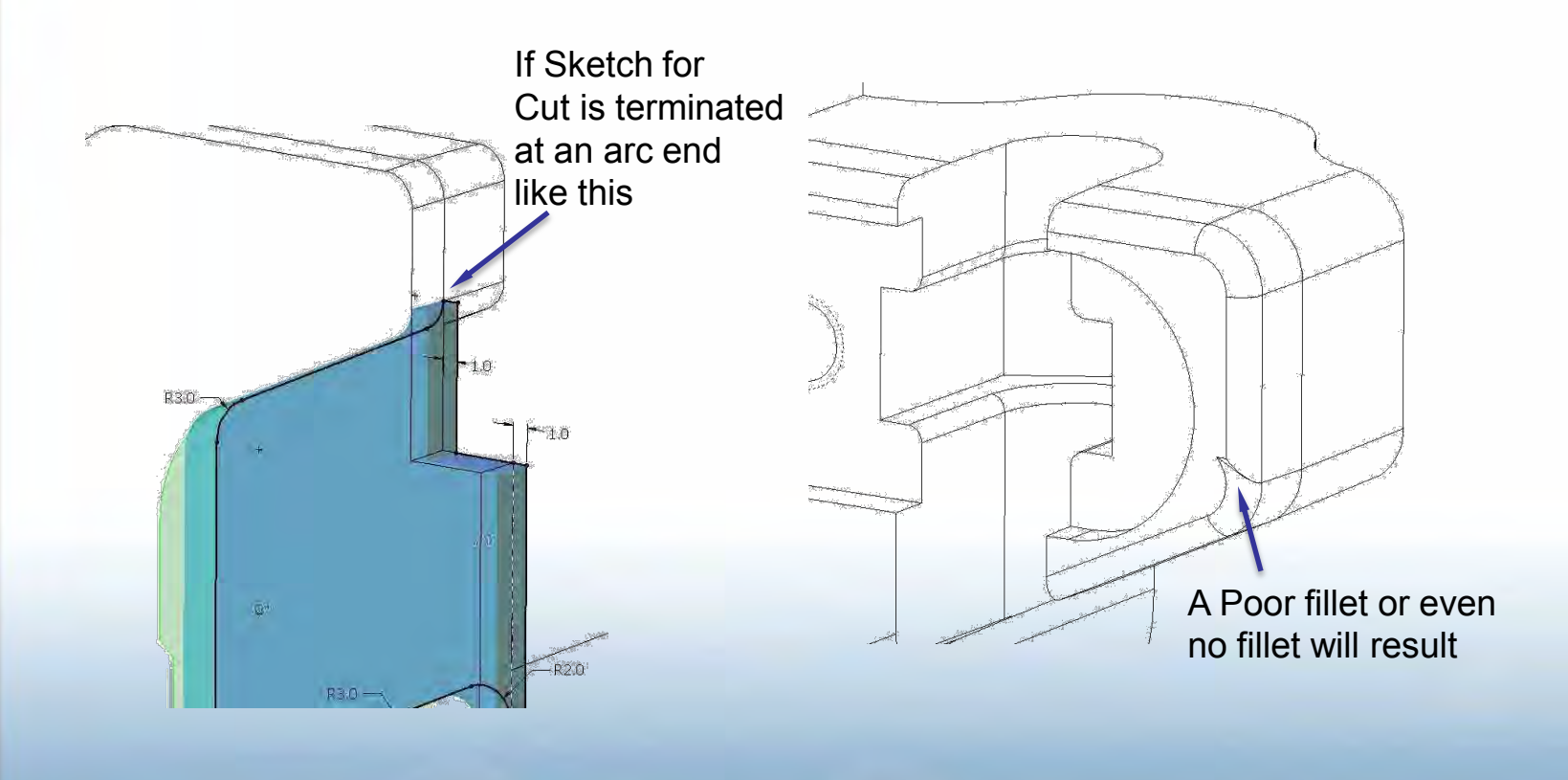

# **For Quality Filleting**

#### • **The upstream geometry is everything**

– When draft is included in features finish your sketch for cuts beyond arc ends, dimension to the arc end if possible, and finish on a line entity in the sketch if possible. Good fillets result, see below.

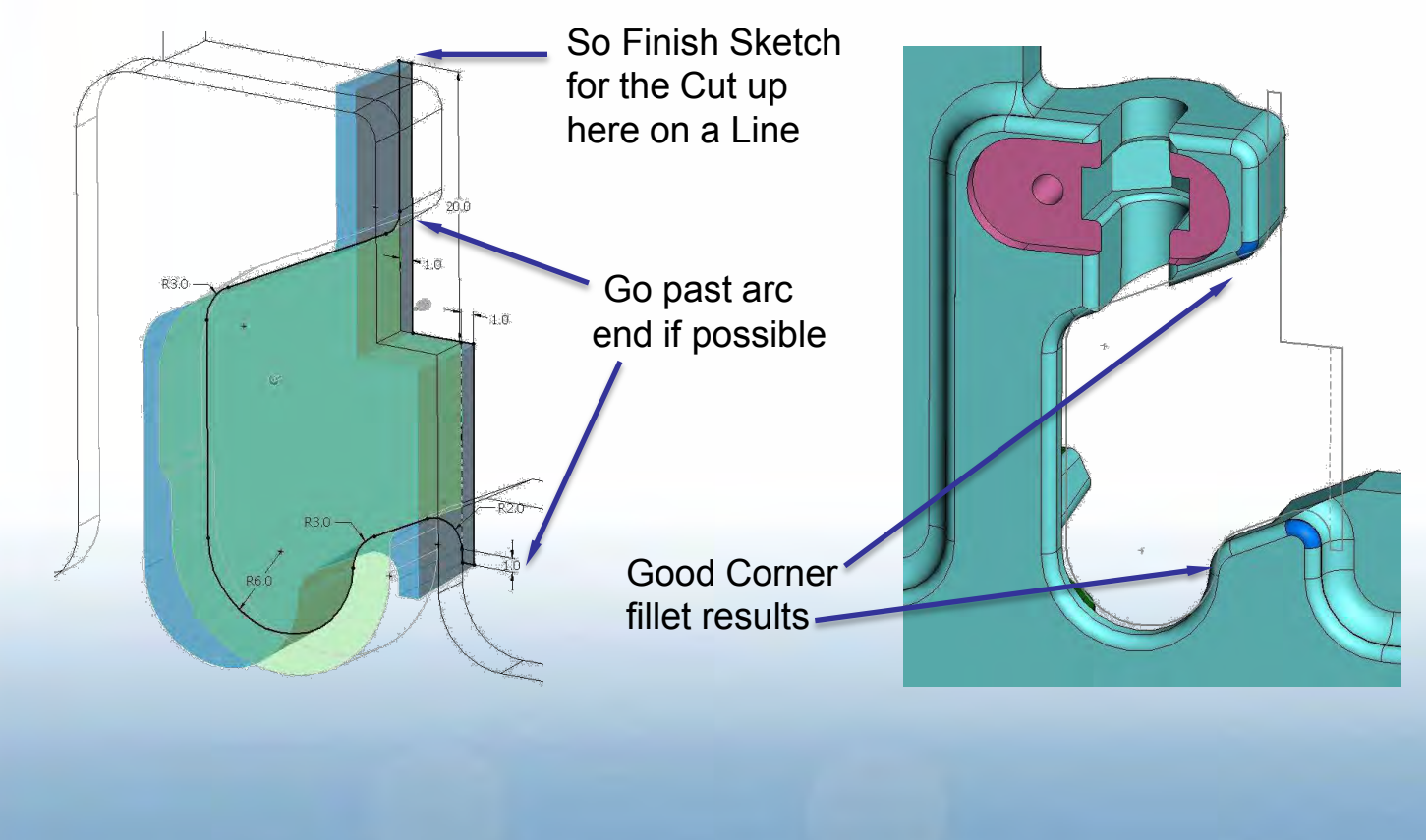

#### • **For Simplifying part count & assembly**

– And also improve Structural integrity of the Enclosure

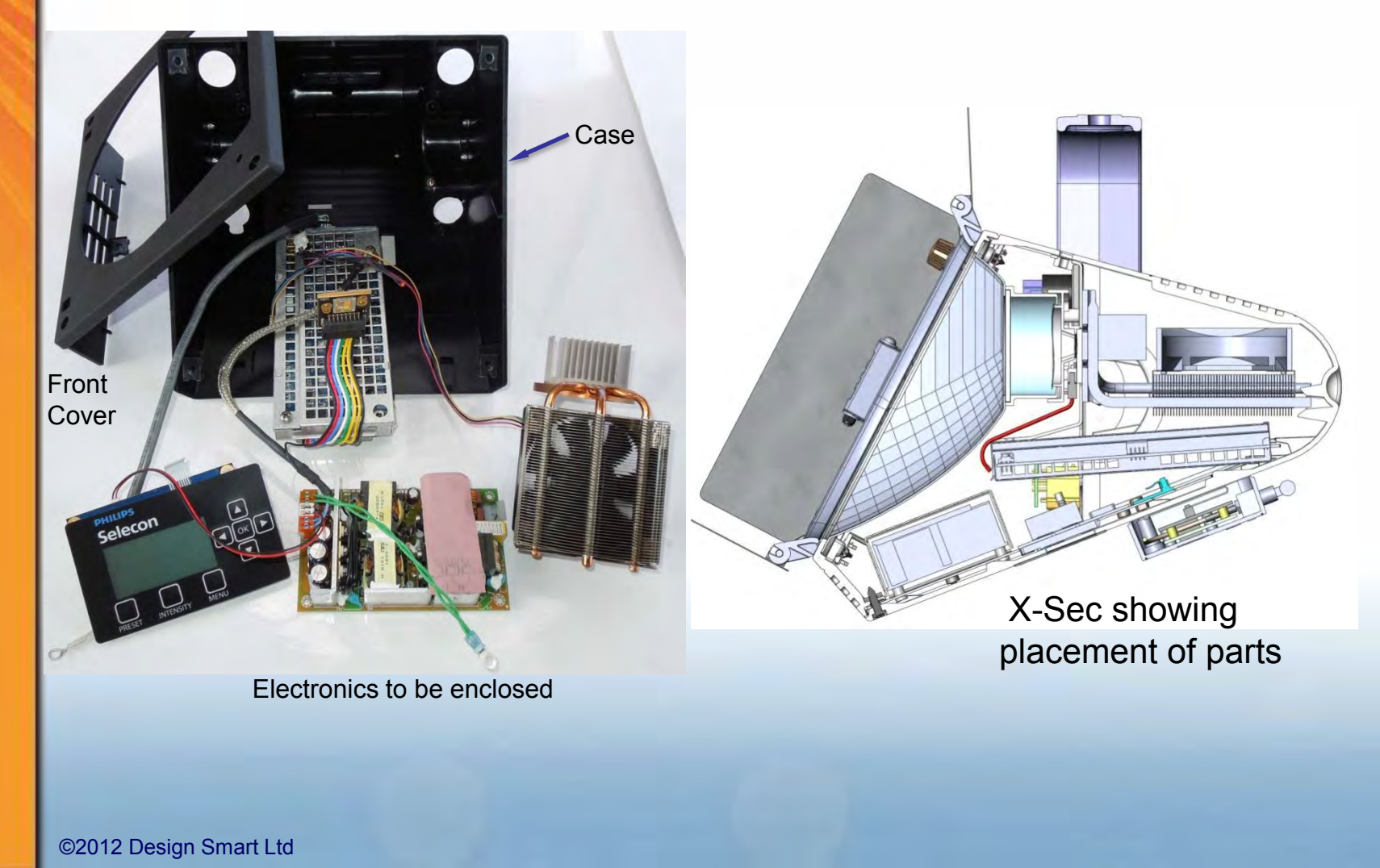

#### • **Simplifying part count & assembly**

– Used for Fastening of the Front Cover to the Case

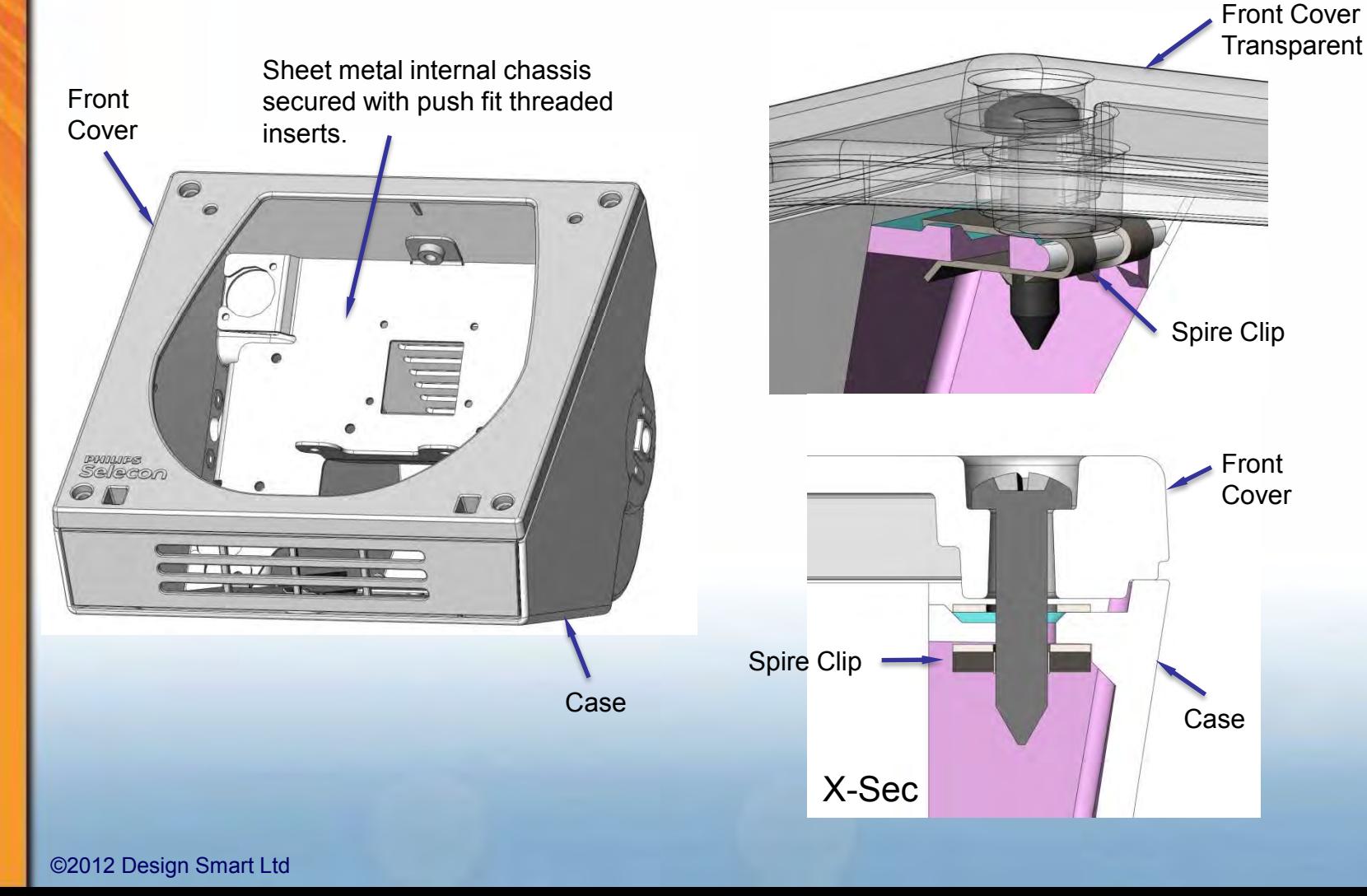

#### • **Simplifying part count & assembly**

– Using a Wedge within a Wedge to do the Top Corners

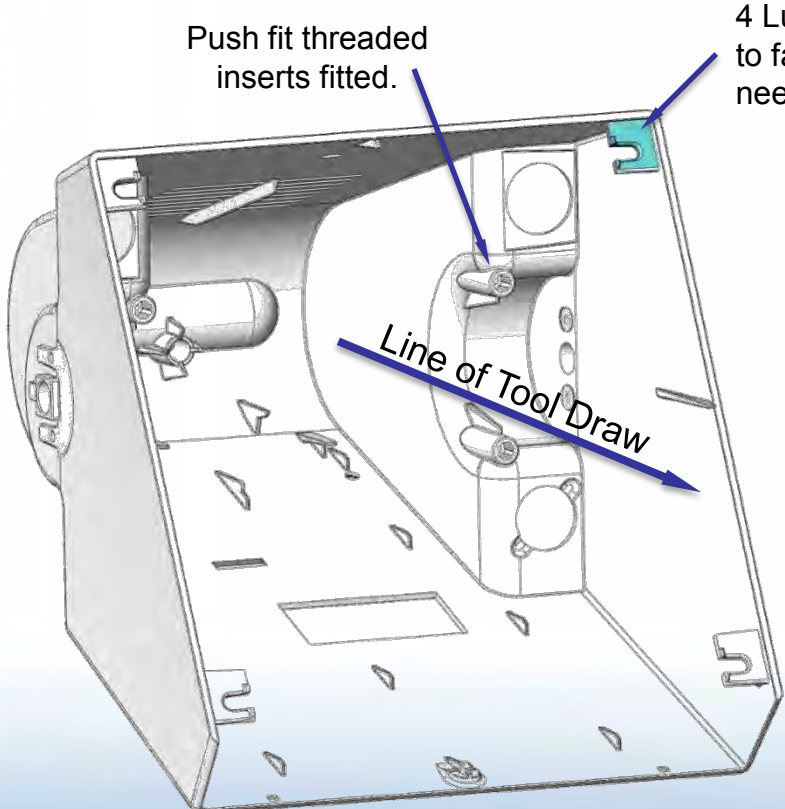

4 Lugs for Spire Clips to fasten Front Cover need sliding cores

> Pink is the Shadow of the Spire Clip feature in the line of draw, this needed a Submarine wedge

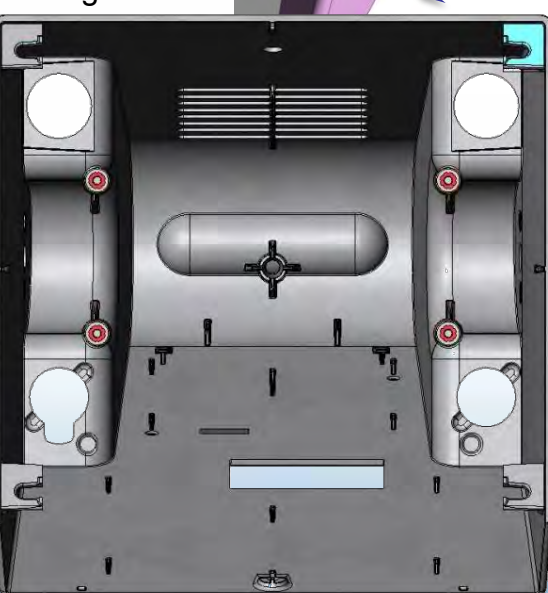

#### • **Simplifying part count & assembly**

– Using a Wedge within a Wedge to do the Top Corners

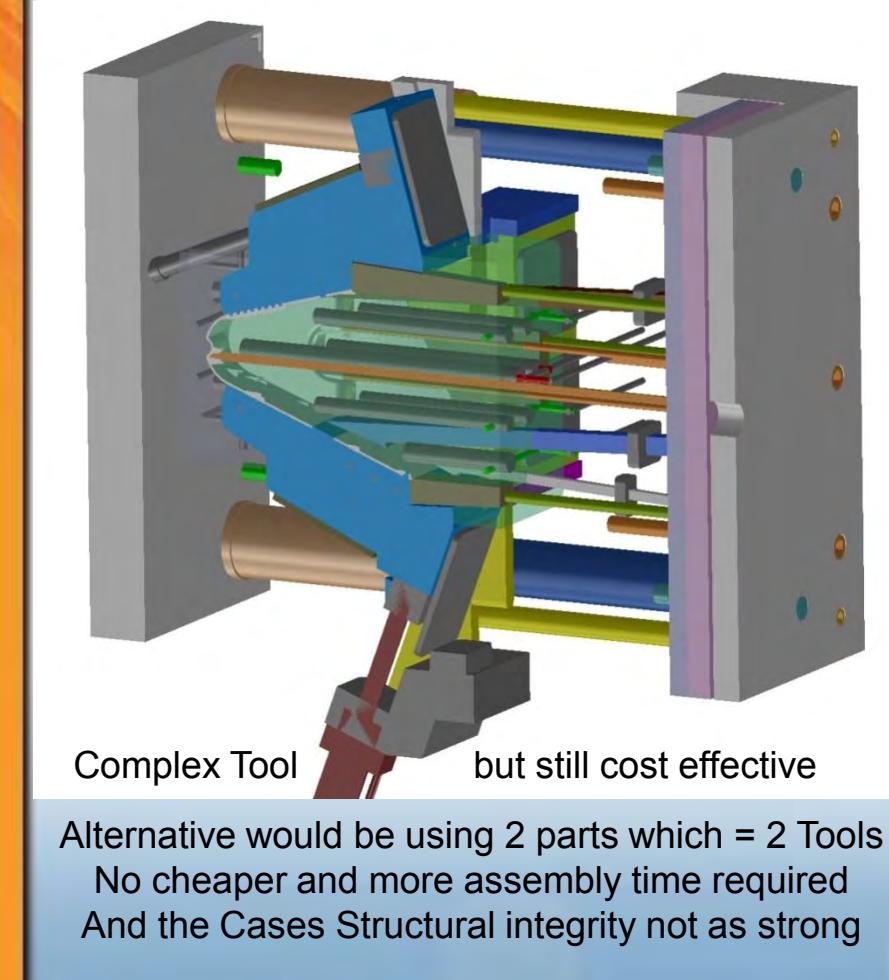

©2012 Design Smart Ltd

Wedge within a wedge because it touches both internal side walls in the Top corner and the U cut for Spire Clip needs to be drawn first.

#### • **Simplifying part count & assembly**

– Simple Wedge to completely tie Case & Front Cover together

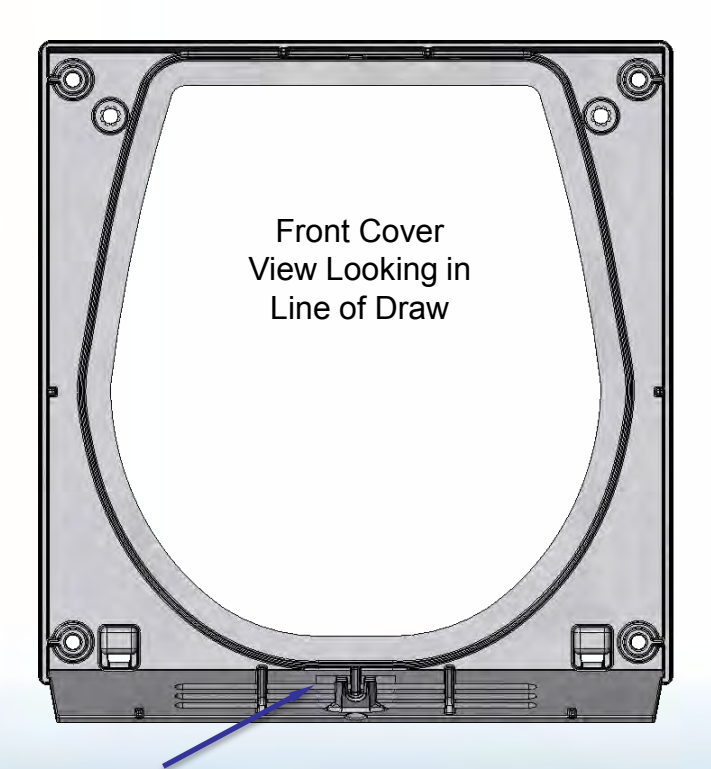

Pink face is in the Shadow of the Spire Clip feature in the line of Tool draw, this result was achieved with a Simple wedge, as easy Tooling access to the required geometry

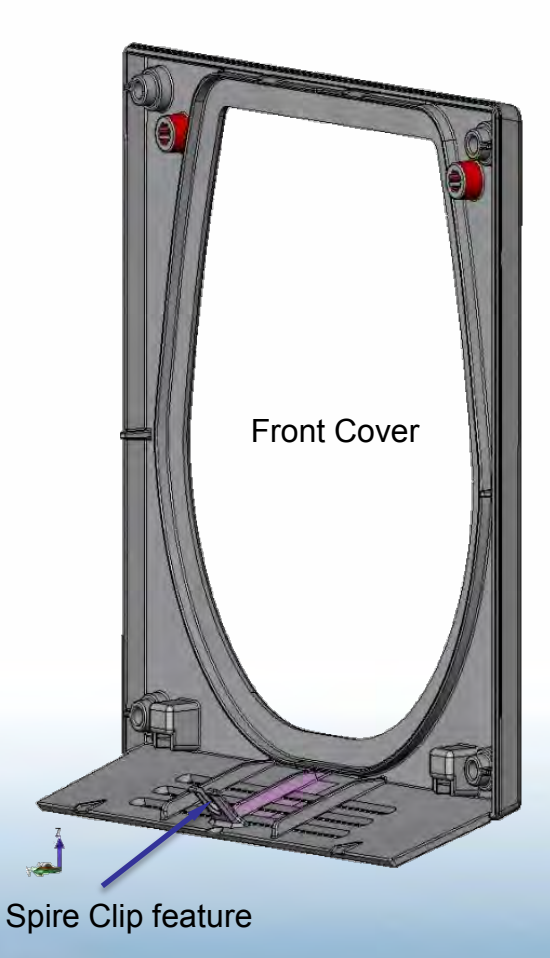

#### • **Simplifying part count & assembly**

– Simple Wedge to completely tie Case & Front Cover together

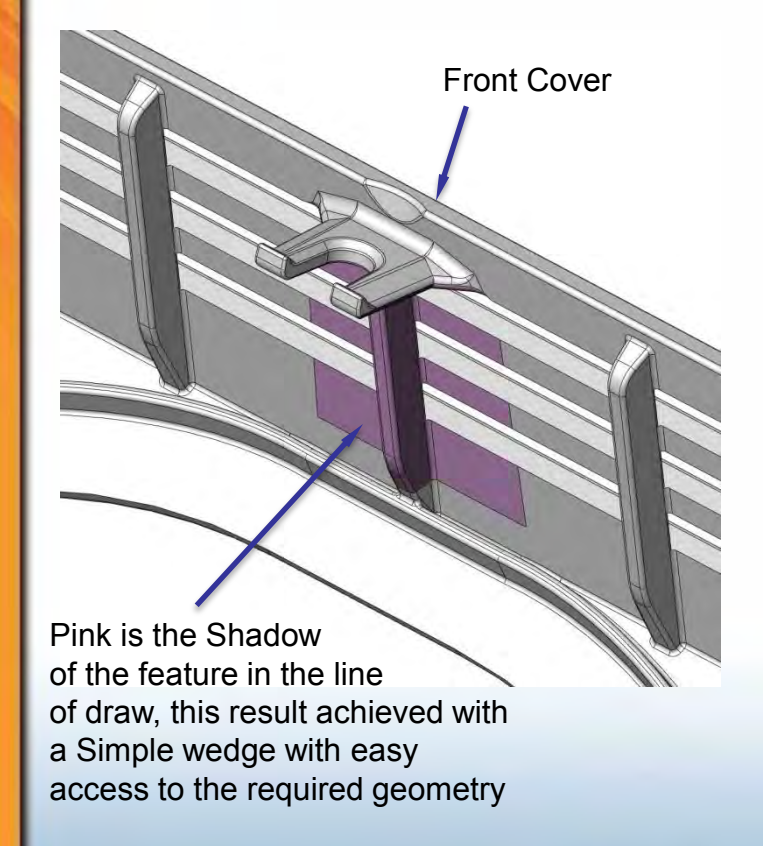

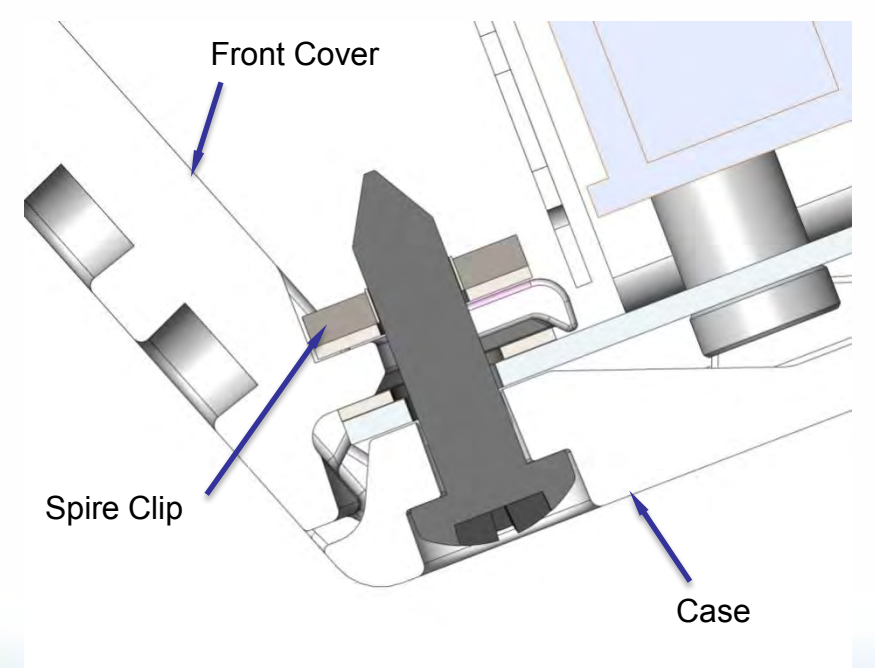

Central X-Section Bottom Front of Assembly

# **Sliding Cores**

#### • **To Create a Gang Clip Part**

- First thought was open Top to Bottom
- Front face of Part (not shown) needed embossed Branding
- So Tool Maker suggested Wedges & open Front to Back

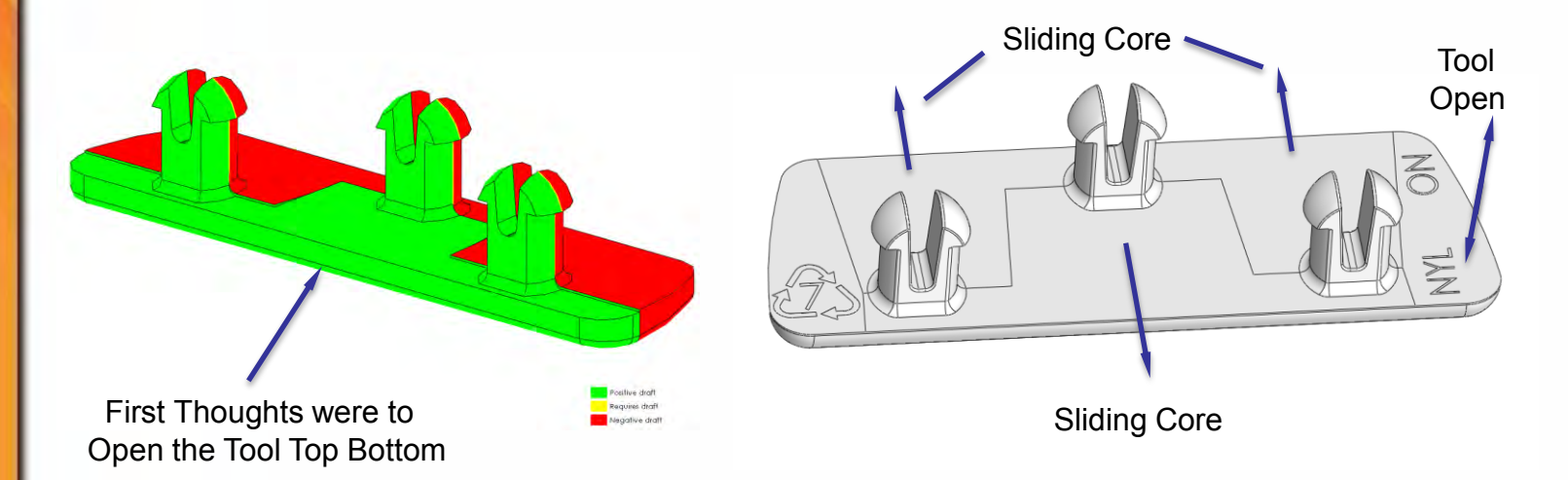

## **Gating of the Parts & effects**

Gating of Plastic Tools is important to the final shape & strength of parts, the Vapour Pump project has good examples of this:-

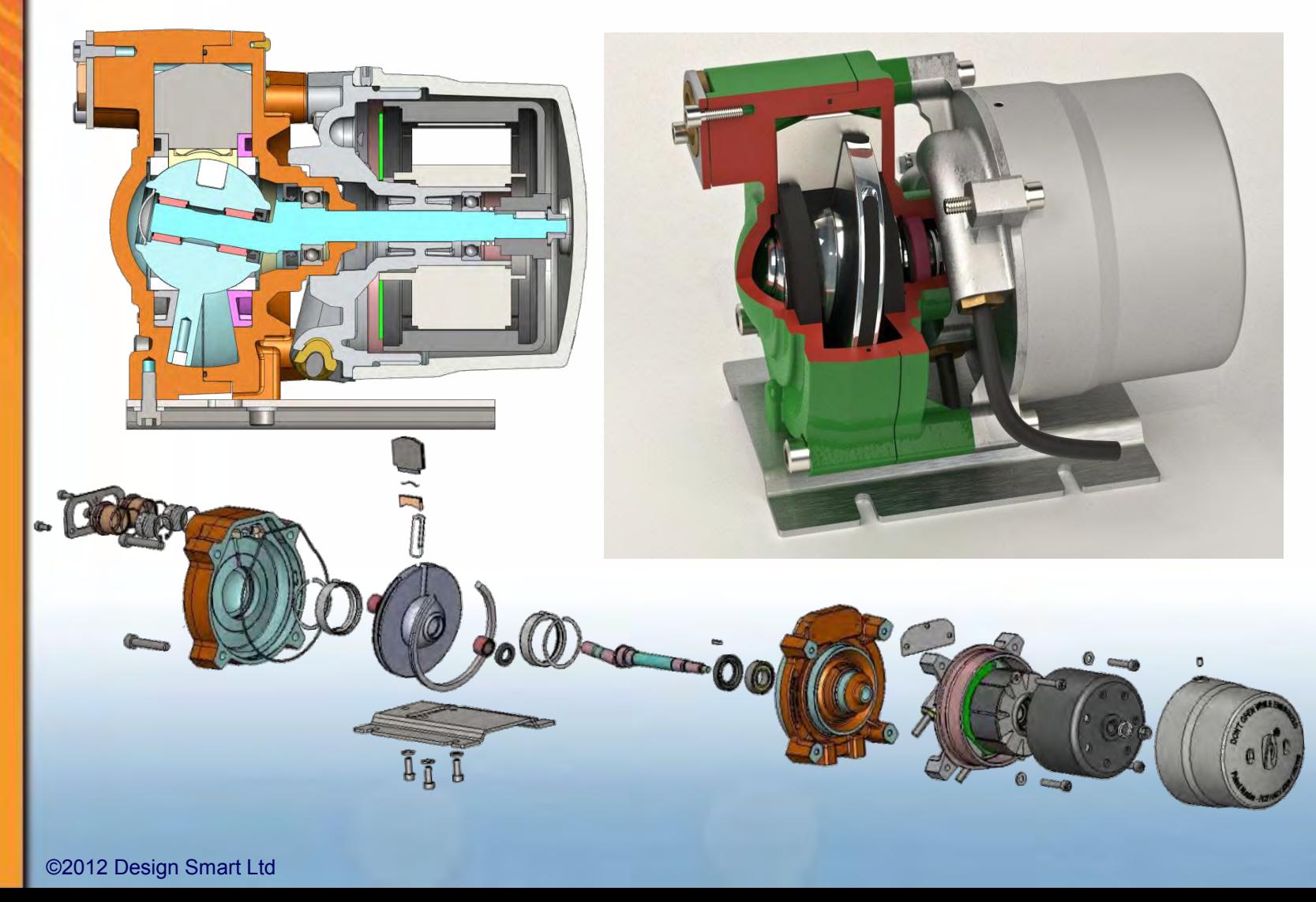

### **Gating of the Tool & effects**

- **Gating of parts is important for shape & strength** 
	- Also effected by additives, especially PTFE

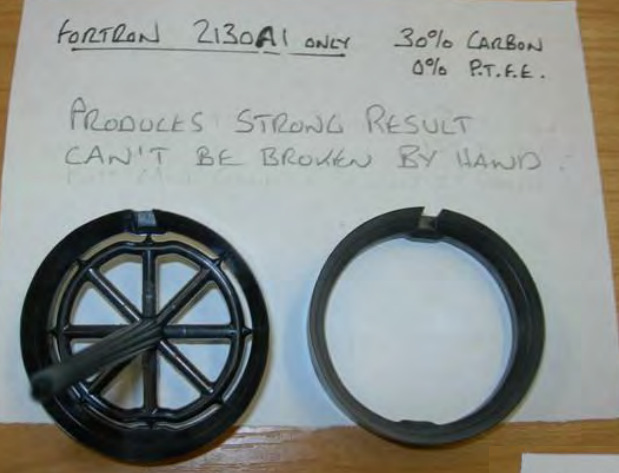

Result when 8 Point Sprue Gated, strong result above. Note the roundness & diameter size of this Part is important Plus Minus 0.05mm tolerance

FORTROAD SO-SO MIX 2130AI & OZZOAG  $15^{\circ}/a$  CARBON  $O^{\circ}/\circ$  PTFF

PRODUCES A STRONG RESULT VERY DIFFICULT TO BREAK BY HAND NOT AS GOOD AS 2130AS 30% (ARGON) BUT BETTER THAN BLENDS WITH P.T.F.E. TOOL WILL NO BE FAW GATED AND METAL SAFE REMOVED FRONT INTERNAL RIBS

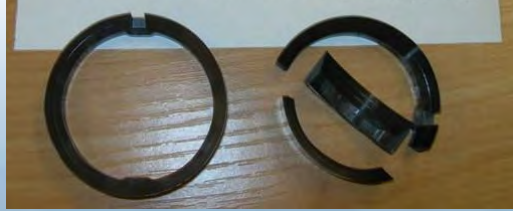

Small amounts of PTFE Additive made for strange results prior to the full Fan Gating of the Tool

FORTRON 50-50 MIX 7140A4 80220A9

PRODUCTS STRONGER RESULT

IF YOU TRY HARD ENOUGH. BUT NO LONGER BREADS FO THE GATE IT BREAKS BETWEEN GATES, WAKA IS AT LEAST UNDERSTANDABLE,

THAN 714014 BIT CAN BE BRONELL

 $\Rightarrow$  15% CARBONS

 $7.5\%$  PTFE

Note:- We also had Batch variance diameter size issues with this part USA Sourced material v Malaysian

# **Gating and Warpage of Parts**

#### • **Gating of parts is important for Warpage & strength**

Trunnion Bearing Part:-

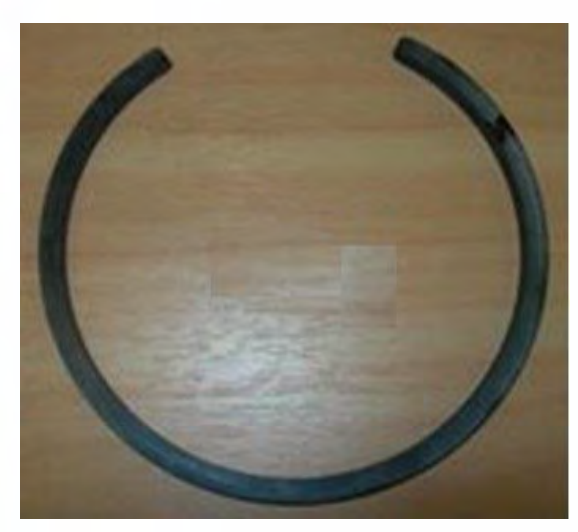

Sealing Ring:-, as above A part shaped like this will always pull in on diameter regardless of the injection point / gating, Final Tool Diameter was 117.15mm O.D. for an 115.30mm O.D. off Tool result. Was injected at one end, which produced acceptable Roundness

Bottom Side **Gated** Result splayed out at the Top

FORTRON 2130A1 ONLY 30% CARBON  $0\%$  P.T.F.E. STROGER THAN 7140A4 30% CARBON BUT CAN STILL BE BROKEN BY HAND

**Case** 

Top End **Gated** Result Splayed In at Top

 Finally Ring Gated at the Bottom for a good result

PTFE Additive again made for strange results

### **More on Warpage of Parts**

#### • **Warpage can be surprisingly excessive:-**

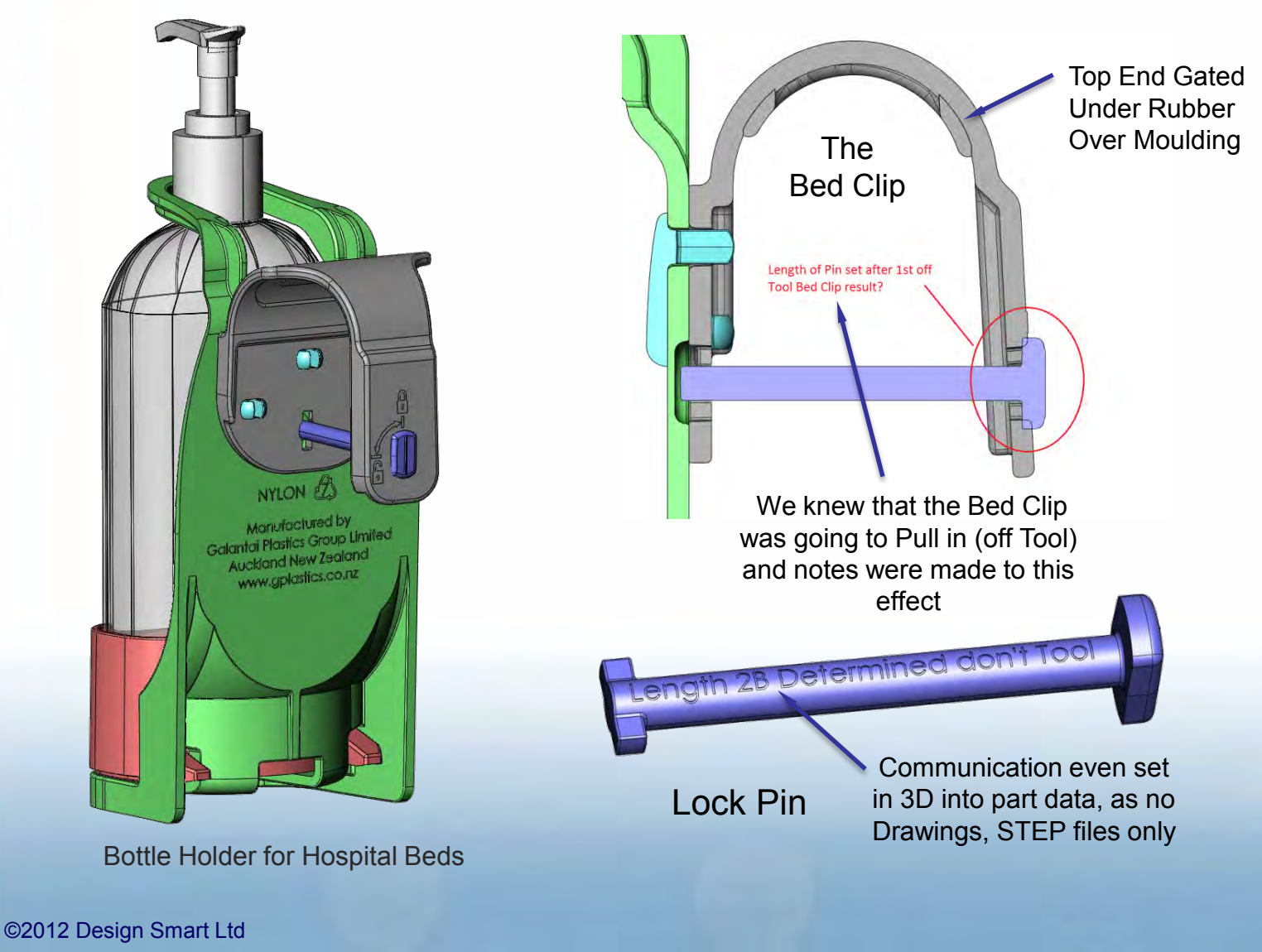

### **Rapid Prototyping & or Analysis**

#### • **The Folding Head Band, example:-**

- Geometry for the Band requires a hole for molding purposes to achieve the swivel lock feature
- The concern then was the relative strength of the band's different cross sections and swivel clip.

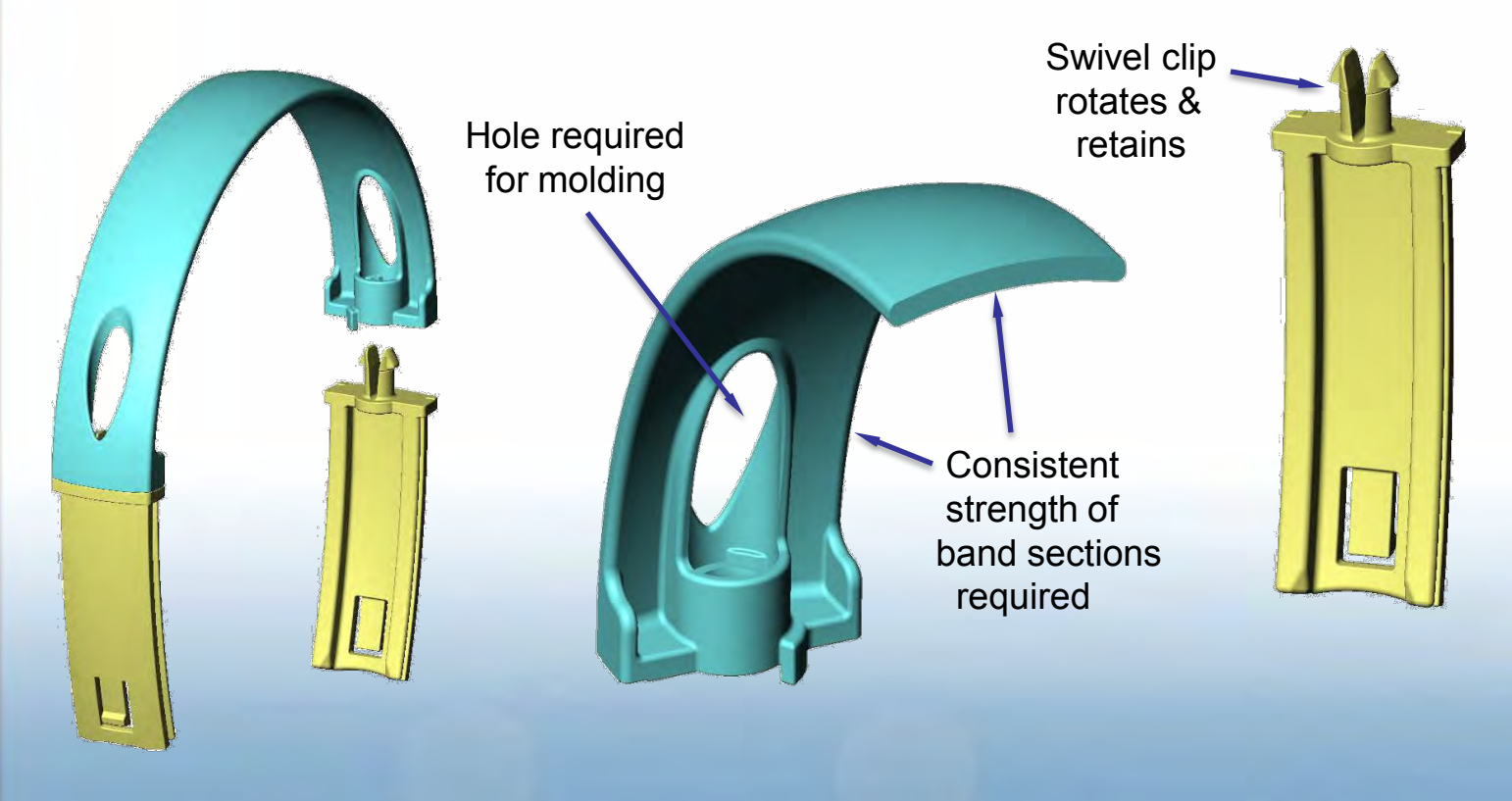

# **Folding Headband analysis**

#### • **A strength analysis conducted**

- Out of curiosity this analysis was done at the same time rapid prototypes were being made, was done by a guy at Cosmos
- This raised concern suggesting clip failure before any significant Headband deflection!

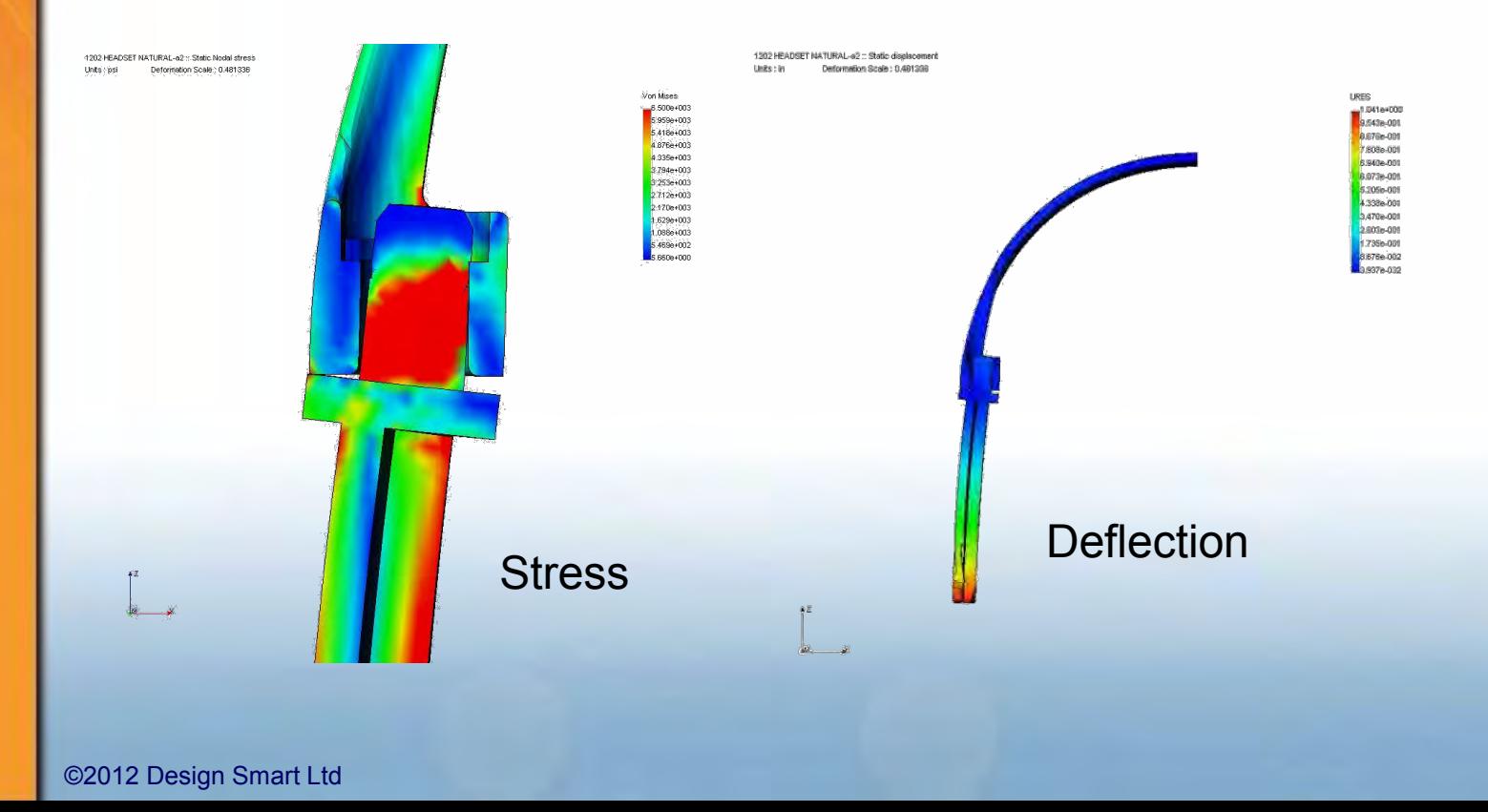

## **Folding Headband behavior**

### • **The rapid prototype result**

- ABS simulated urethane material, from Silicone tooling
- These parts behaved almost perfectly !
- Possibly too much deflection with a non-linear / plastic material to accurately analyze, or an incorrect assumption made.

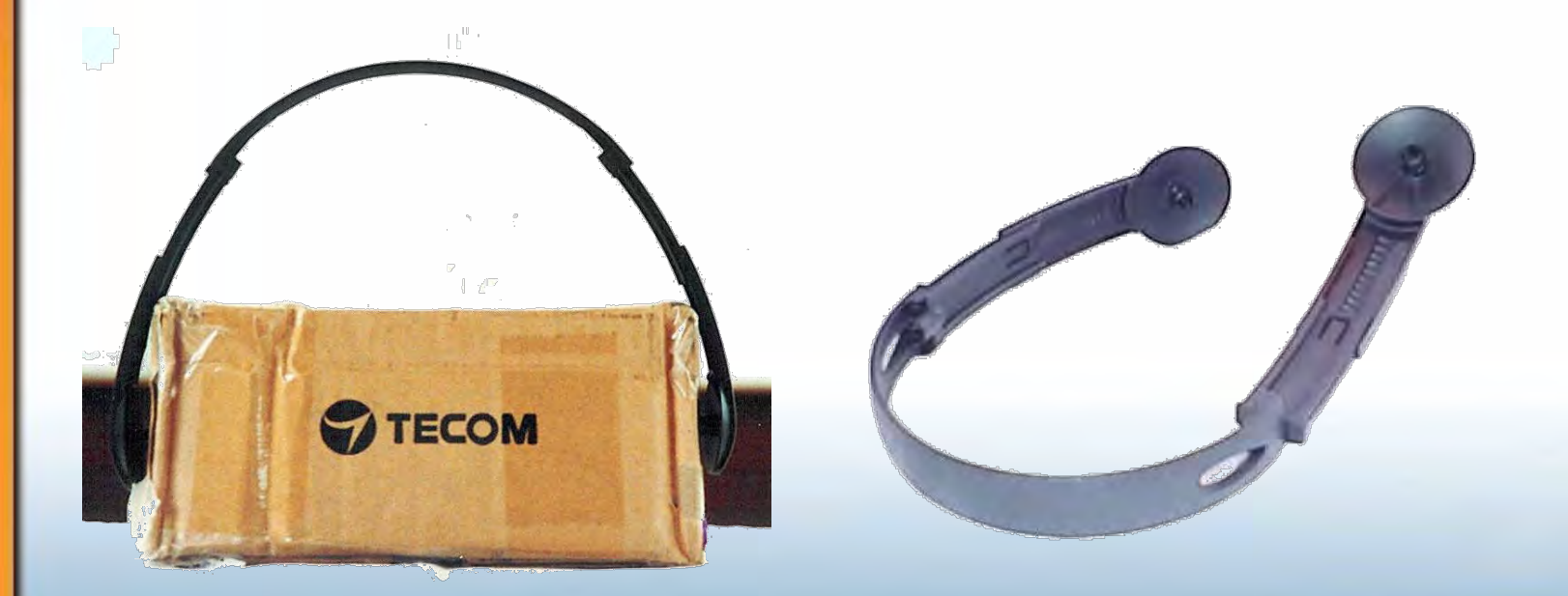

#### **High Quality Functional Rapid Prototyping**  • **Projet 6000, 50 micron Z step, & 18 micron in X Y:-**

– Now being used for Bespoke manufacturing.

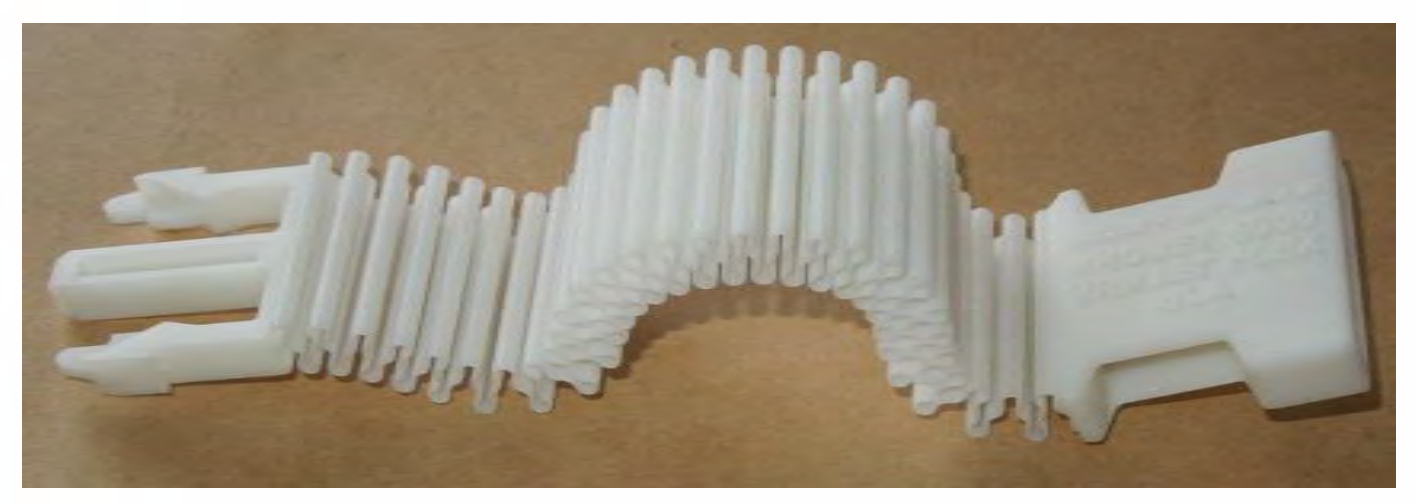

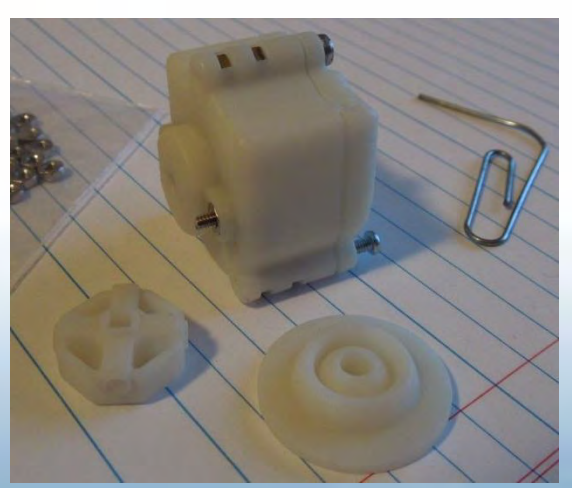

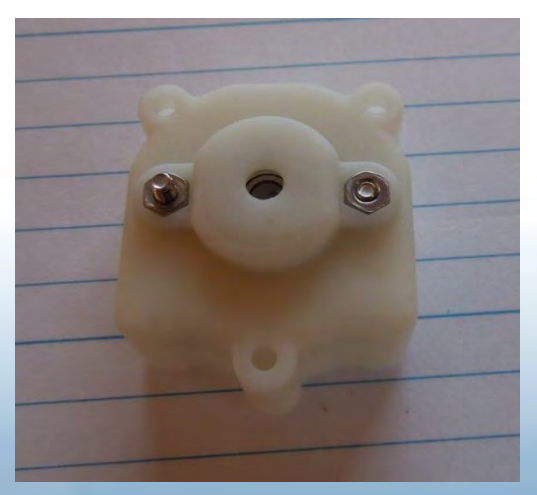

### **Latest Rapid Prototyping equipment**

- **Projet 6000, 50 micron Z step, 18 micron in X Y:** 
	- iPro larger machine but lower resolution at 100 micron.
	- Creates an ABS / Polyprop like material part.

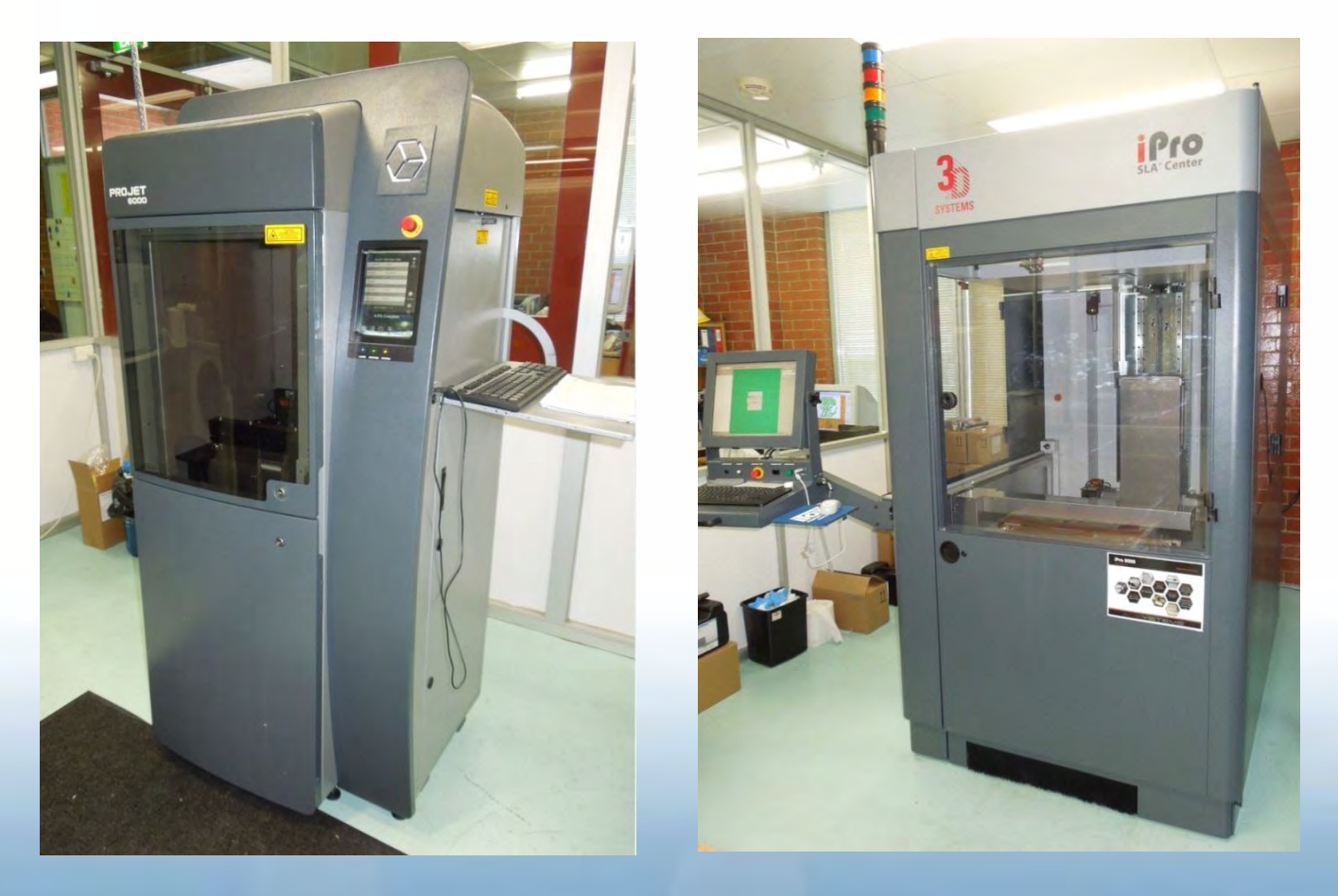

### **More Functional Prototyping**  • **SLS, Nylon, Produced for trade show :-**

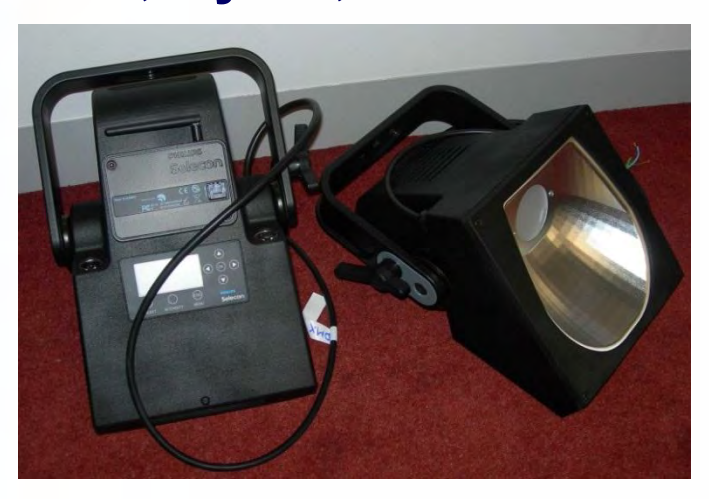

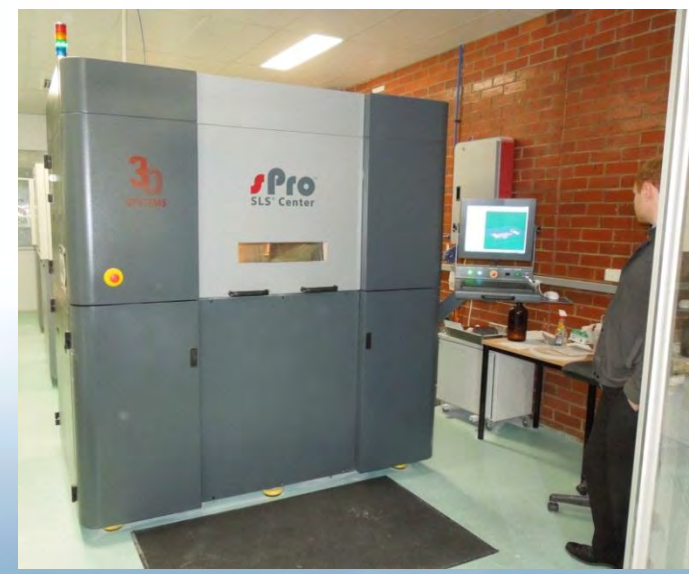

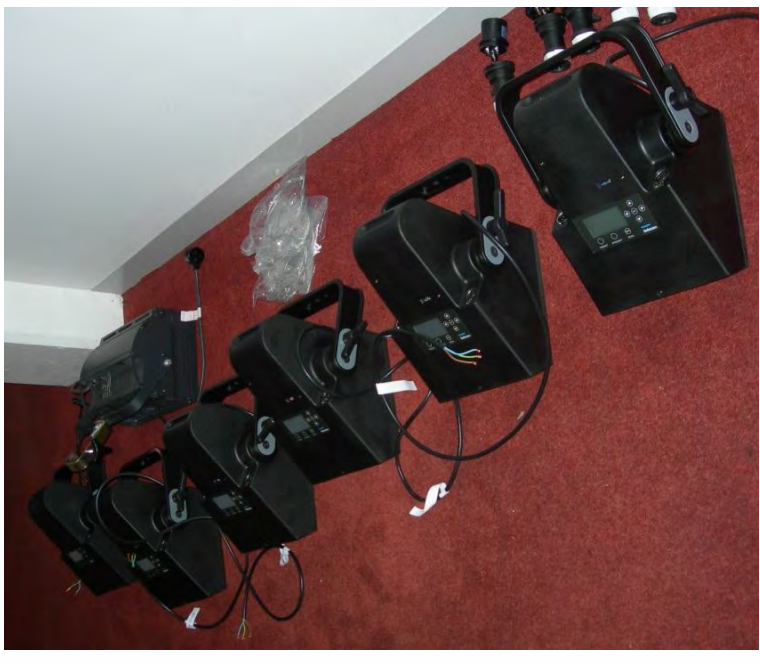

SLS still produces Nylon / Strong parts best at a lower resolution, however a little bit furry surface finish wise. The 6 Units shown here were made for a trade show on this machine on the left.

# **Warpage of Parts when in Use**

• **The Cone Insert from Vapour Pump suffered from this problem:-** 

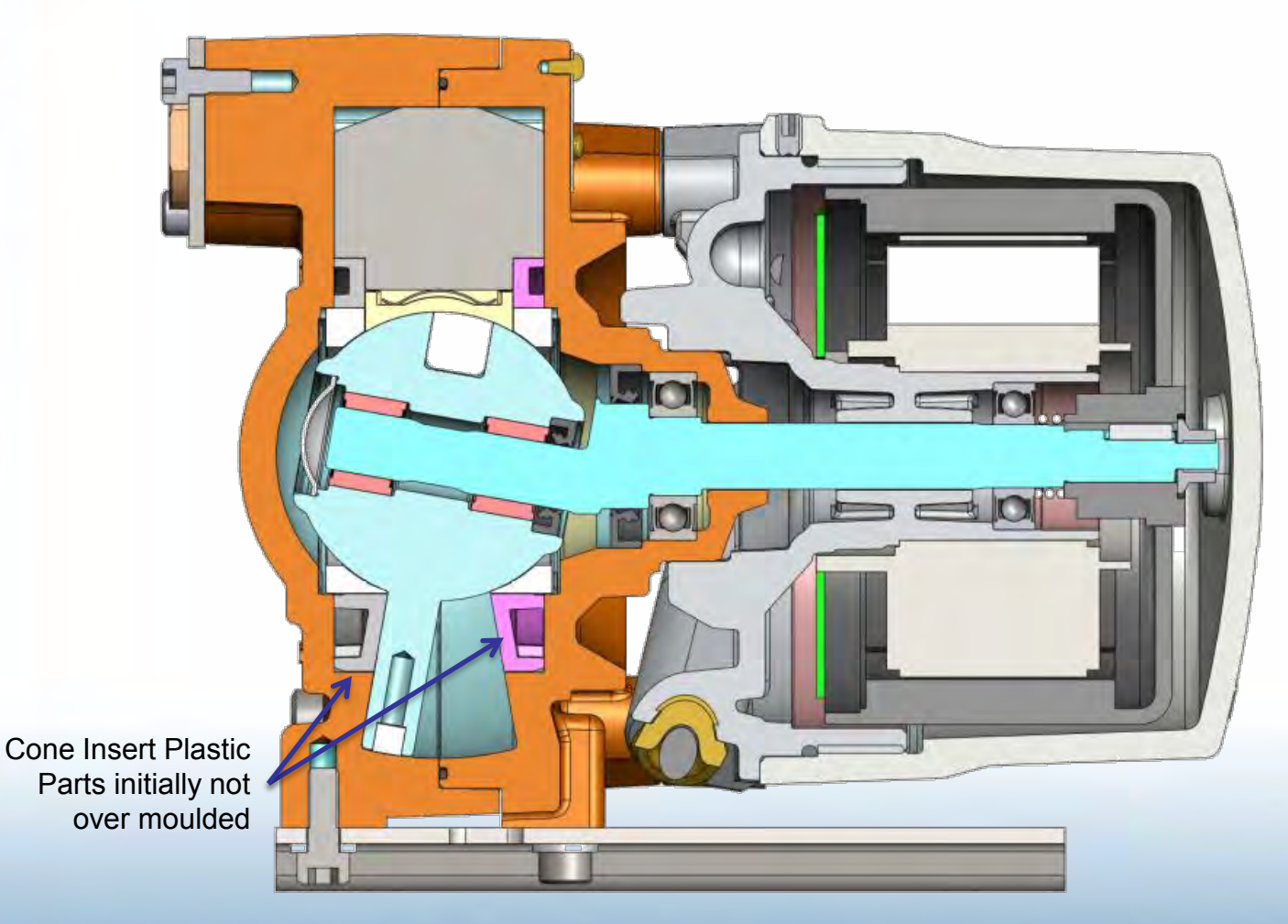

### **Warpage of Parts when in Use**

• **The Cone Insert from Vapour Pump suffered from this problem:-** 

Cone Insert Plastic Parts · Press Fitted & Post / Co Machined with Cast Iron material for accuracy, initially not over moulded

Elevated operating temperatures of 80deg C cause a small deflection in the centre of the Cone Insert that affected performance. Over Molded Cast Iron substrate to be used to resolve this.

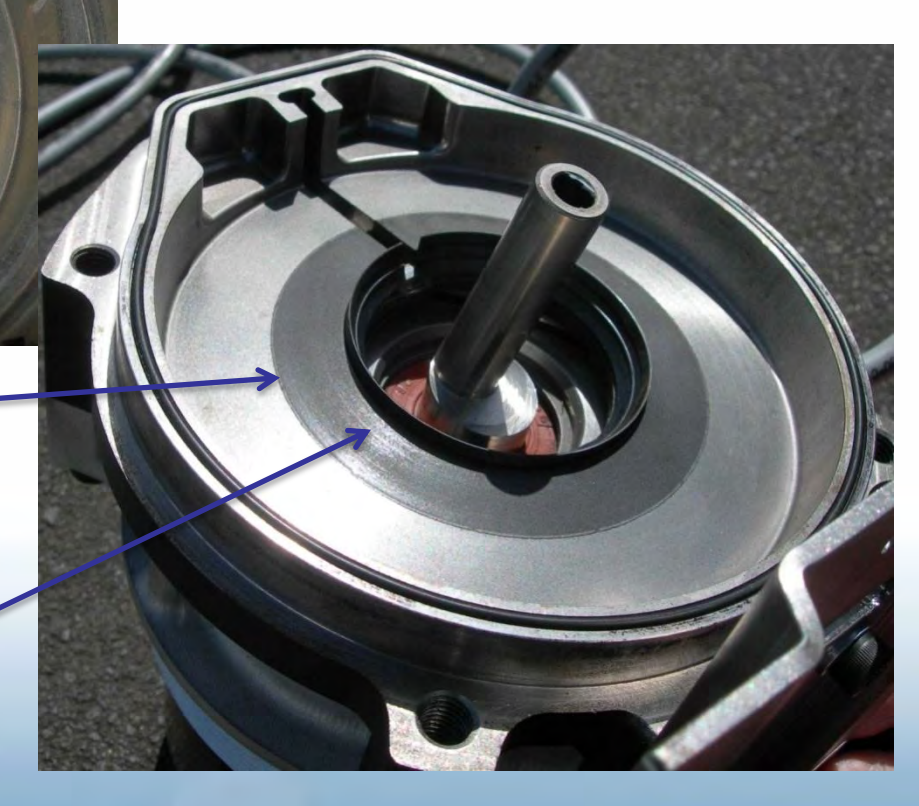

### **Overmoulded Plastic Parts**

• **Over moulding onto a metal sub-straight, this worked a trick to stabilize Plastic Geometry, both off Tool and in Action:-** 

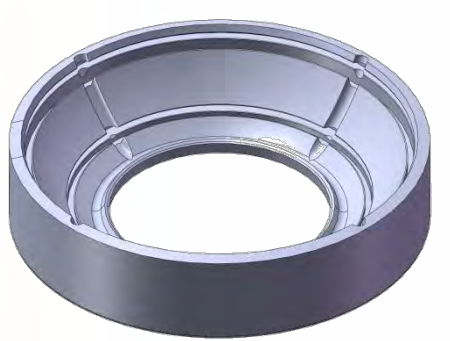

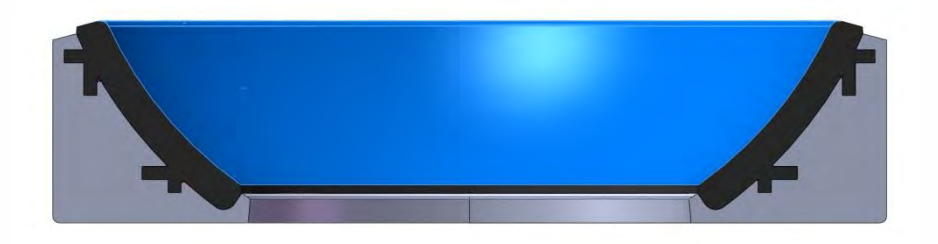

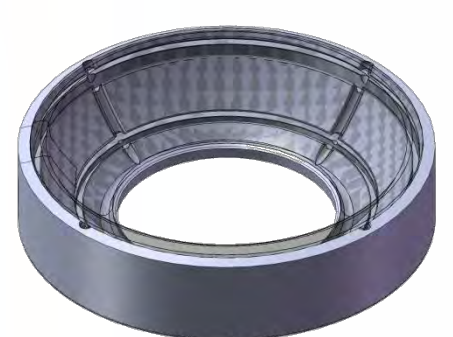

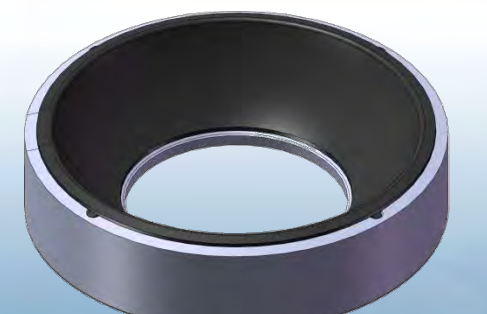

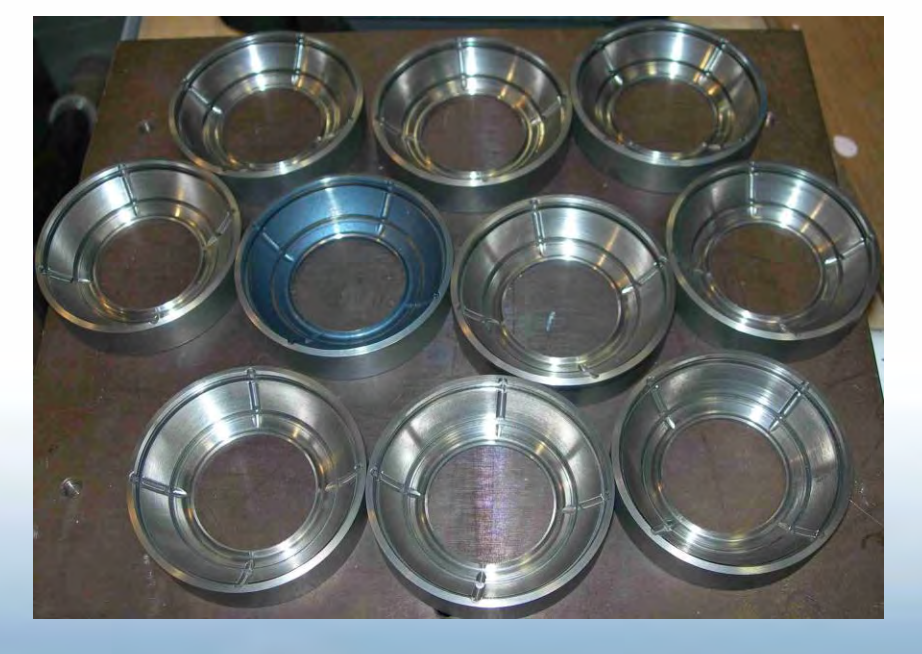

### **Overmoulded Plastic Parts**

• **Over moulded Plastic Spherical Bearing (machined in place for accuracy) this outperformed the Bronze bearing material in life testing by an astonishing margin:-** 

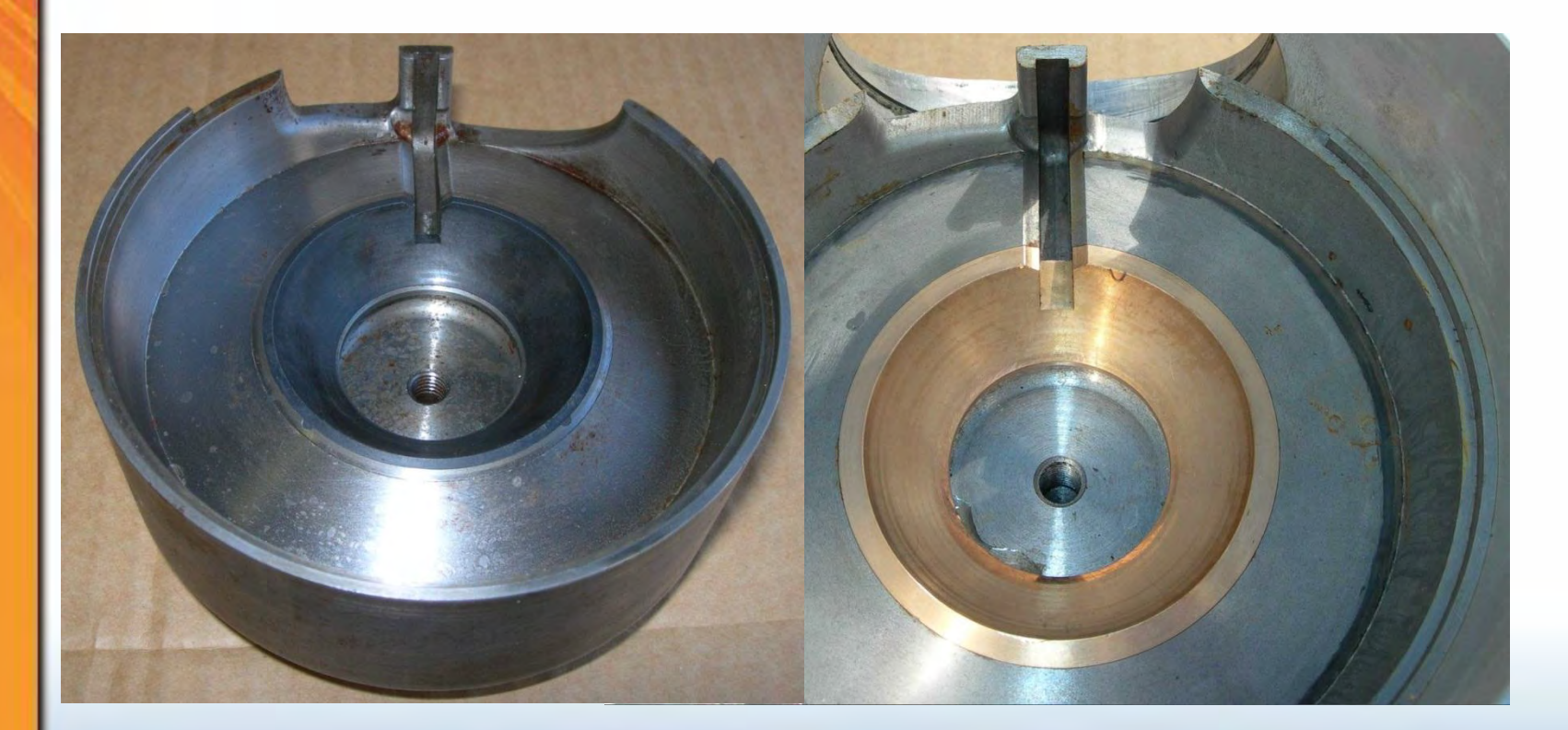

### **An Overmould Modification job**

• **Don't use Delete Face – Delete option in the SolidWorks function unless you are desperate! Why do I say this:-** 

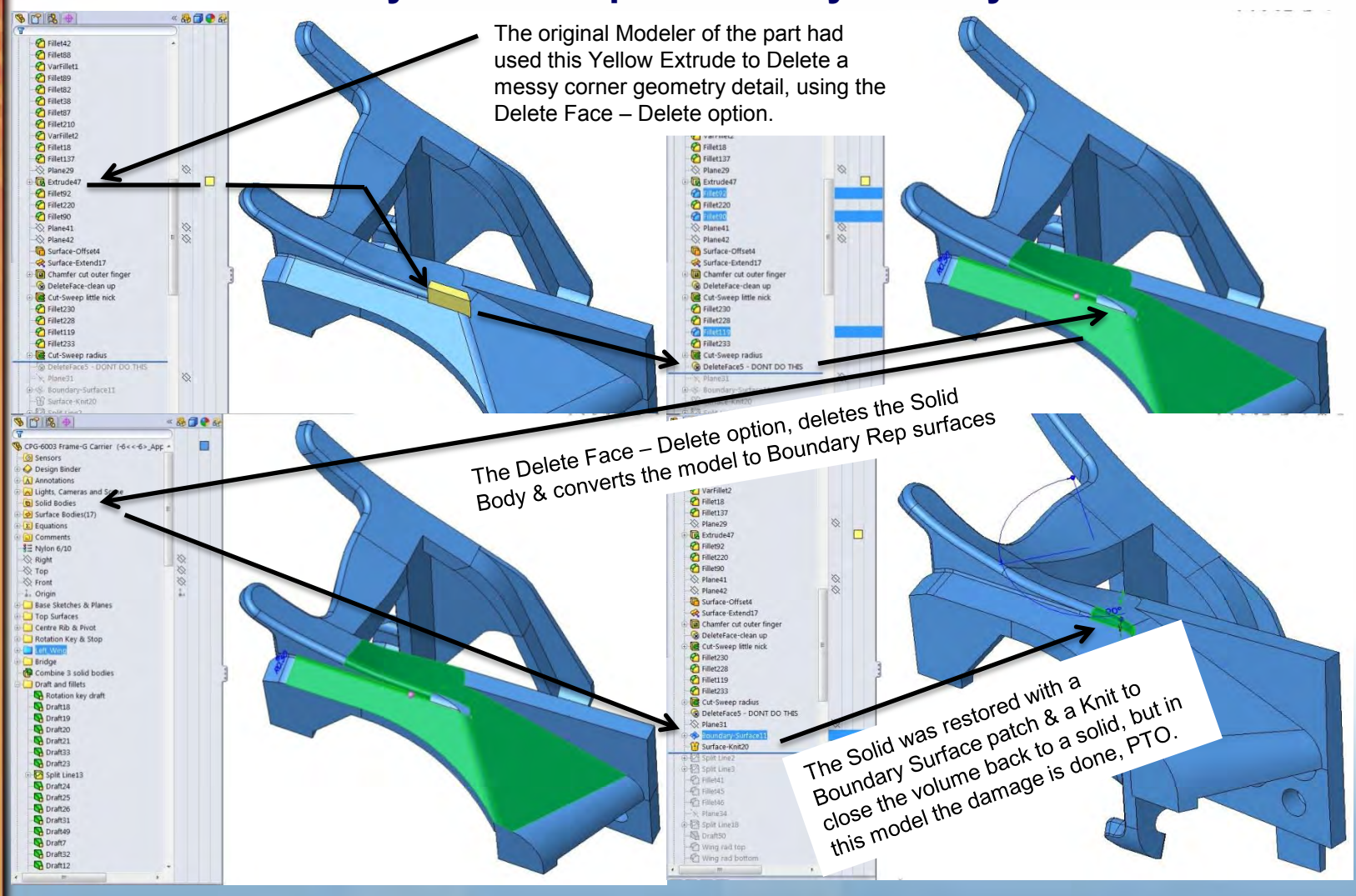

### **An Overmould Modification job**

• **Don't use Delete Face in SolidWorks function unless you are desperate! Here is what can happen:-** 

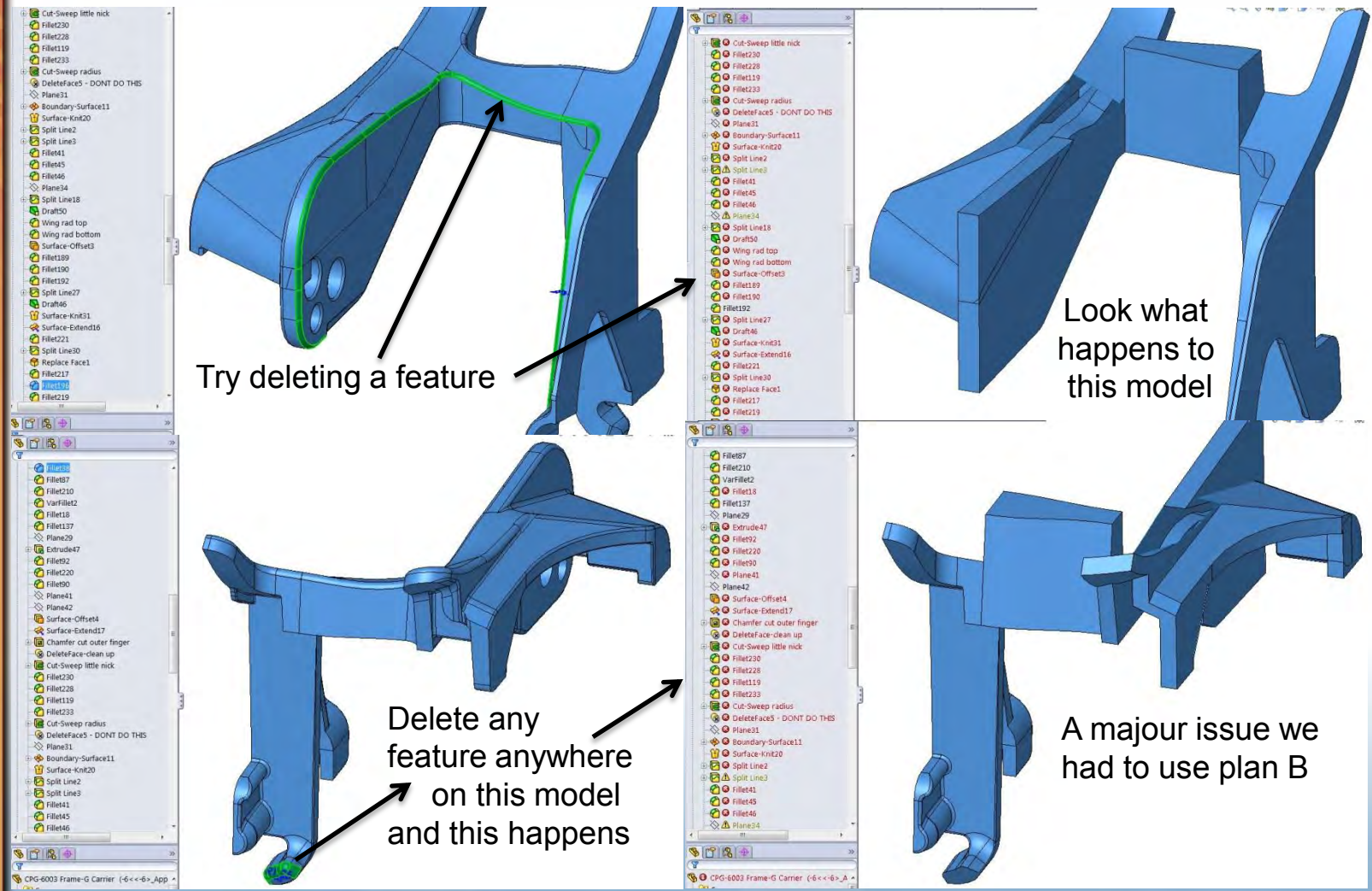

### **The Delete Face Options**

• **Suggest that you don't use Delete Face function with the Delete option in SolidWorks, as it destroys the Solid body history!** 

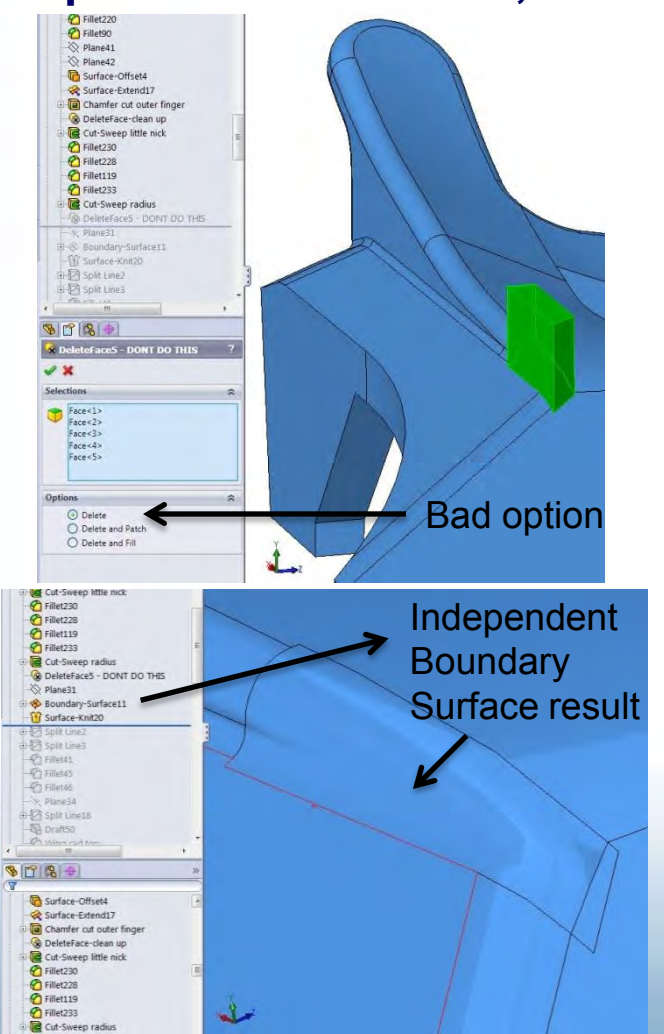

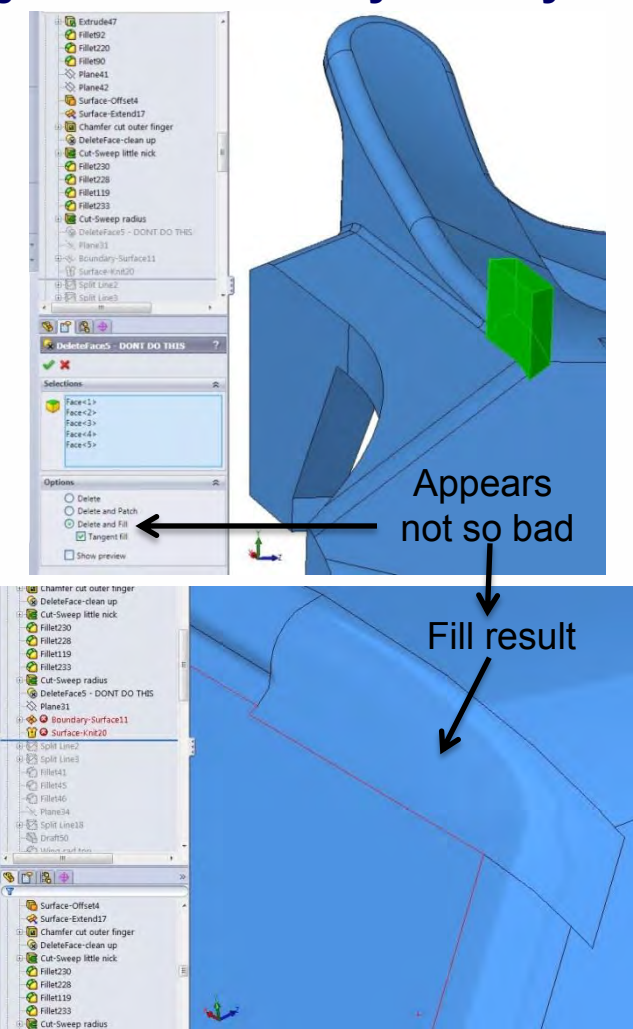

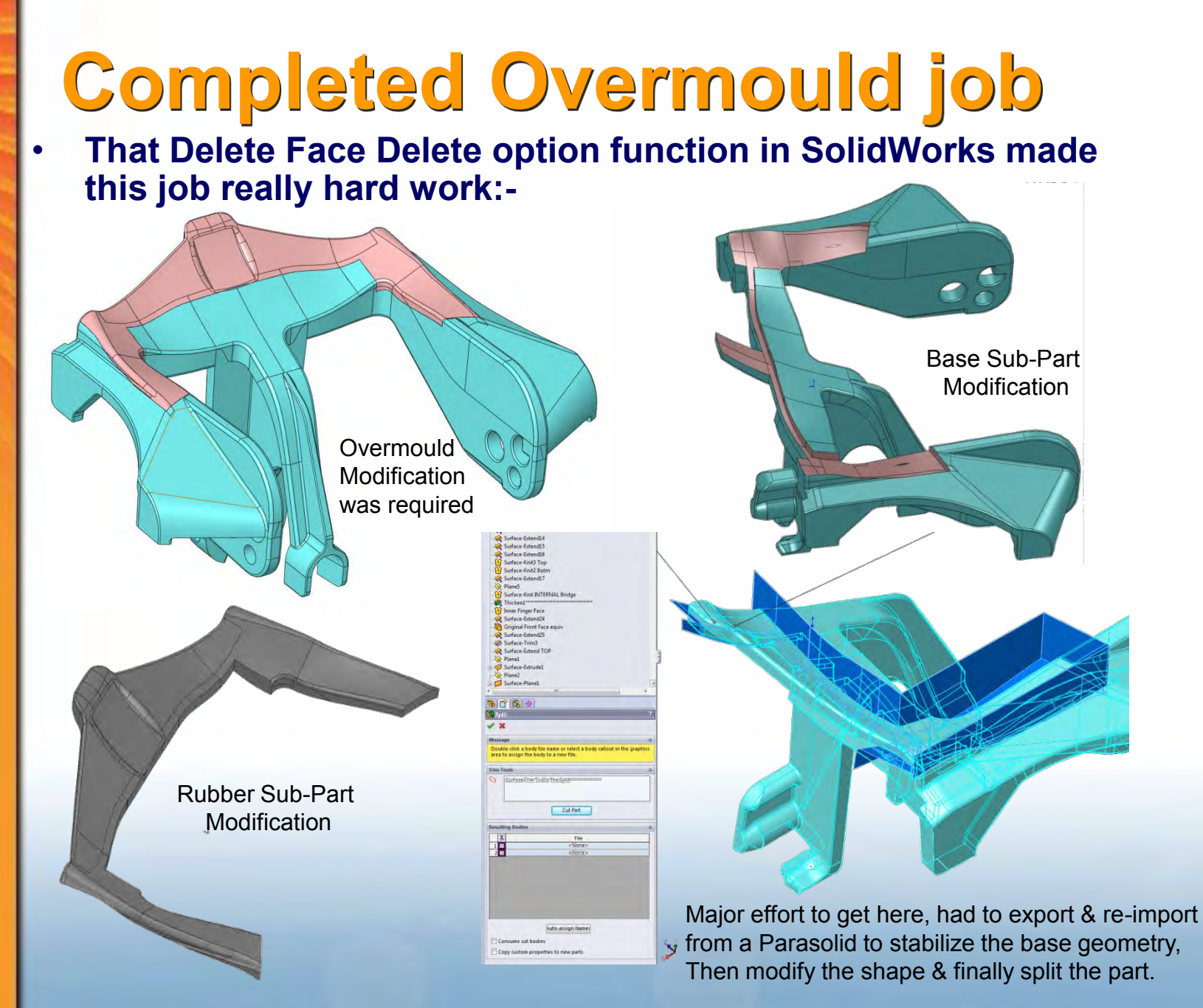

### **Inserting Tools**

• **Using 4 x 2 Independent Inserts on the Rear Cover of this product we produced 6 different Permutations / Models for the client.** 

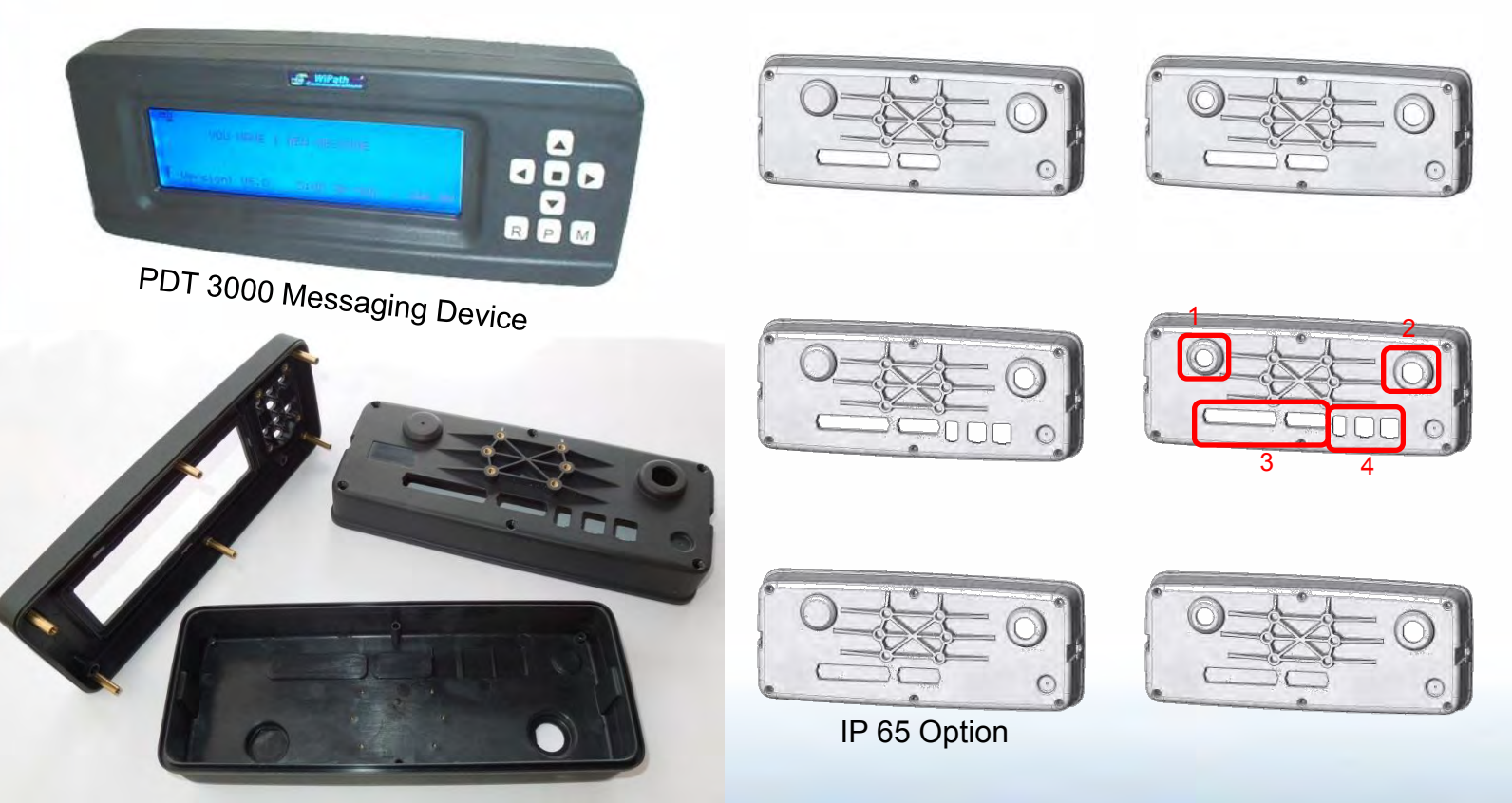

Off Tool Samples 6 Model Permutations from 4 Inserted Areas

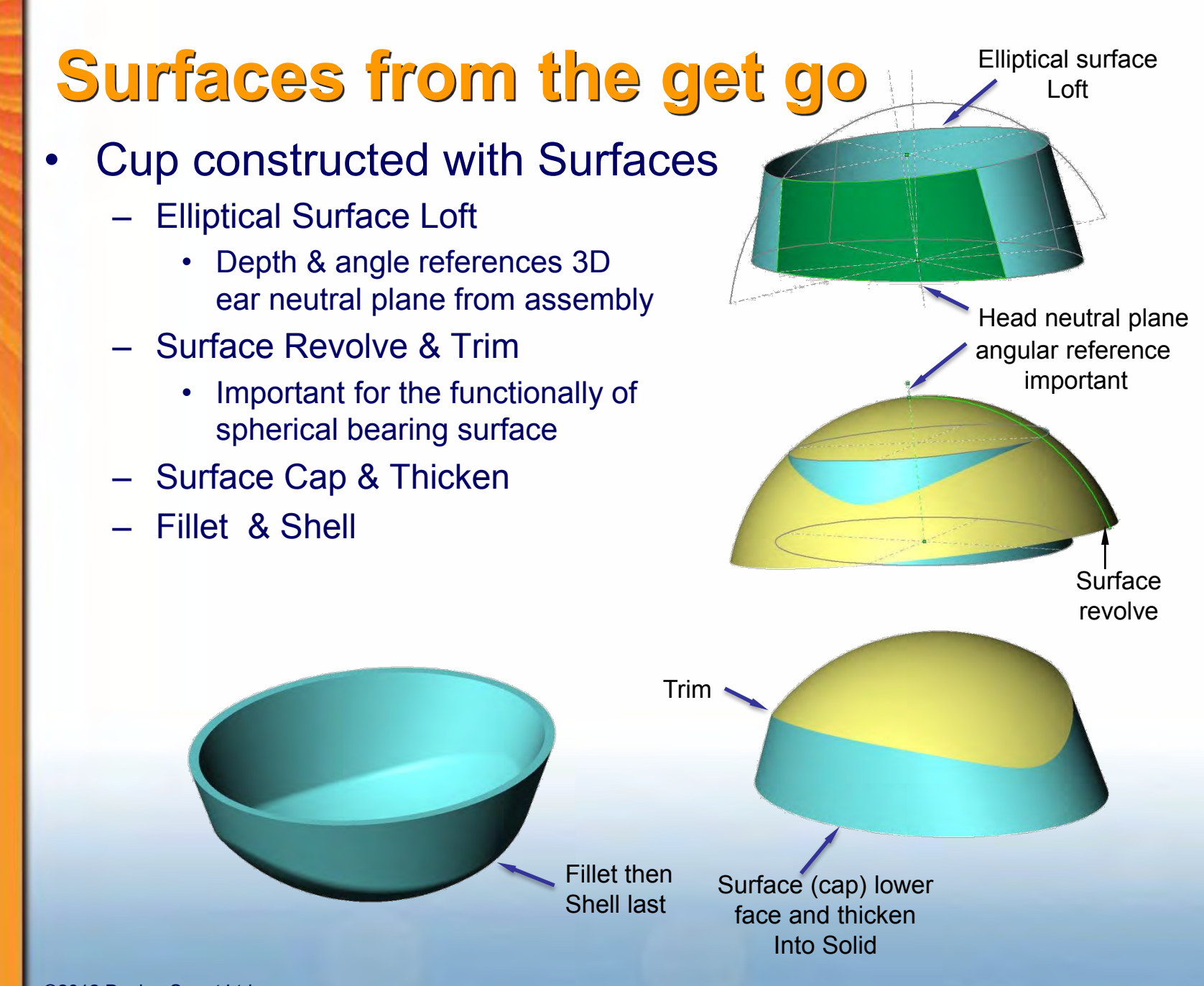

### **Imbedded Surfaces**

#### • **Cup Internal Geometry**

The acoustic enclosure  $21221$  Cup RH (Default) -> T Annotations • Rim required for Driver mount at an **We Lighting**  $Top$ Front ear-friendly angle Right t. Origin Outr Bdy Srf Ofst (brown) Strategic surfaces created N<sub>a</sub> T Cnstrct Pln Cup V Pivot Before Shell Cup H Axs • Surface offsets created at points in Frit Bck Tilt Pin Frit Bck Tilt Pin Bi-Sect the feature tree i.e. Just before & **Bck Elip Pln** Bck Pln Axs after the shell operation N<sub>2</sub> Bi-Sect Cnstrct **A** Back Srf **B** Elip Loft Sf These are used to help create the **B** Elip Loft Srf Extr Basic Form Trim future geometry Cap Srf Knit Srfs Base-Thicken **Body Var Filet n** Outr Bdy Srf Ofst Surface-Extend1 Shel Inr Srf (blue) **R** Shell1 **T** Shell Inr Srf after Shell, Solid Driver Mnt Pln Drvr Mnt Srf (yellow) body hidden Driver Int Mnt Cry Drvr Mnt & Shell Inr @ an ear **S** Dryr Mnt Srf Trm Driver Mnt Extru friendly angle Srf Trim Dryr Mnt Cut Drvr Mnt Drft Dryr Mnt 1 Mech Rim Mech Cut Rev Mech Hole Cnst **F F** Mech Hole Mech Hole Drft  $\overline{R}$  Rim **Bck O Rim** 305

**Complete** 

**Cup** 

# **Completing the Cup**

#### • **Why these surfaces?**

- Create Solids up to surface
	- Enables SolidWorks to easily build the required geometry up to surface as it is offset into the existing part wall by 0.5mm
	- **Note:** The current up to surface functionality has been improved since this model was created, but you still can't have overlaps like this shown here
- Other Surface used for Cut
	- The top of the Driver housing mounting rim is then cut away with the other strategically placed surface trim in the feature tree.

Protrude Up to **Surface** 

> Cut with Surface

> > Sketch Plane here

**Sketch** Upper Srf Plane cant be here **Because** Lower Srf

**Result** 

**Complete Cup** 

### **Copying Surfaces across Parts**

#### • **Neckband Headset, half shown.**

- Tricky 3D geometry / Part Interface relationship(s).
- Copy surface was used from inside the assembly across parts, this ensured good part fit-up.

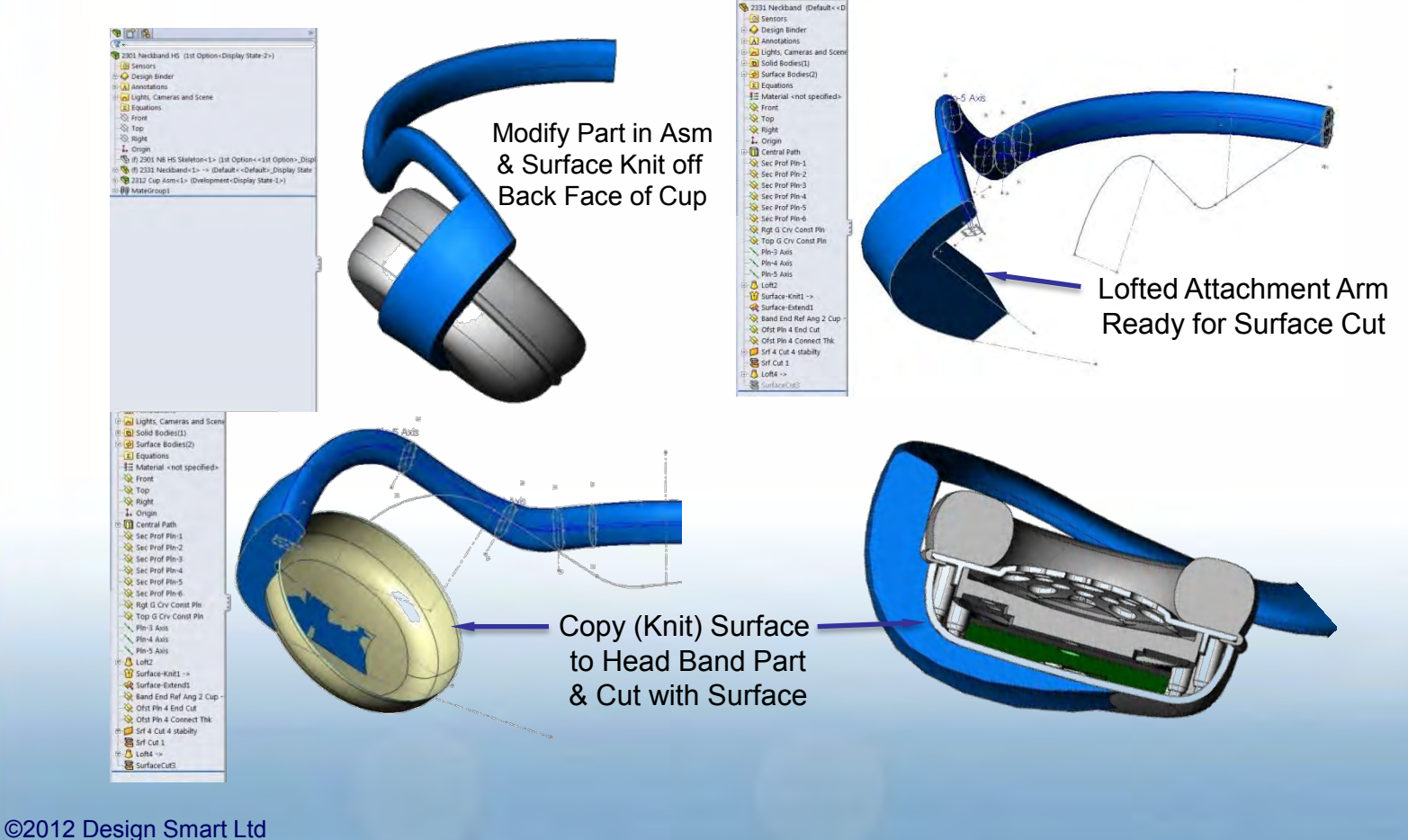

### **More Copy Surface**

#### • **Small rubber plug created purely from surfaces**

- A good Acoustic seal, snug fit was required.
- Copy surface was used from the adjacent assembly parts, to ensure fit, volume closed (surface knitted) to form the Solid.

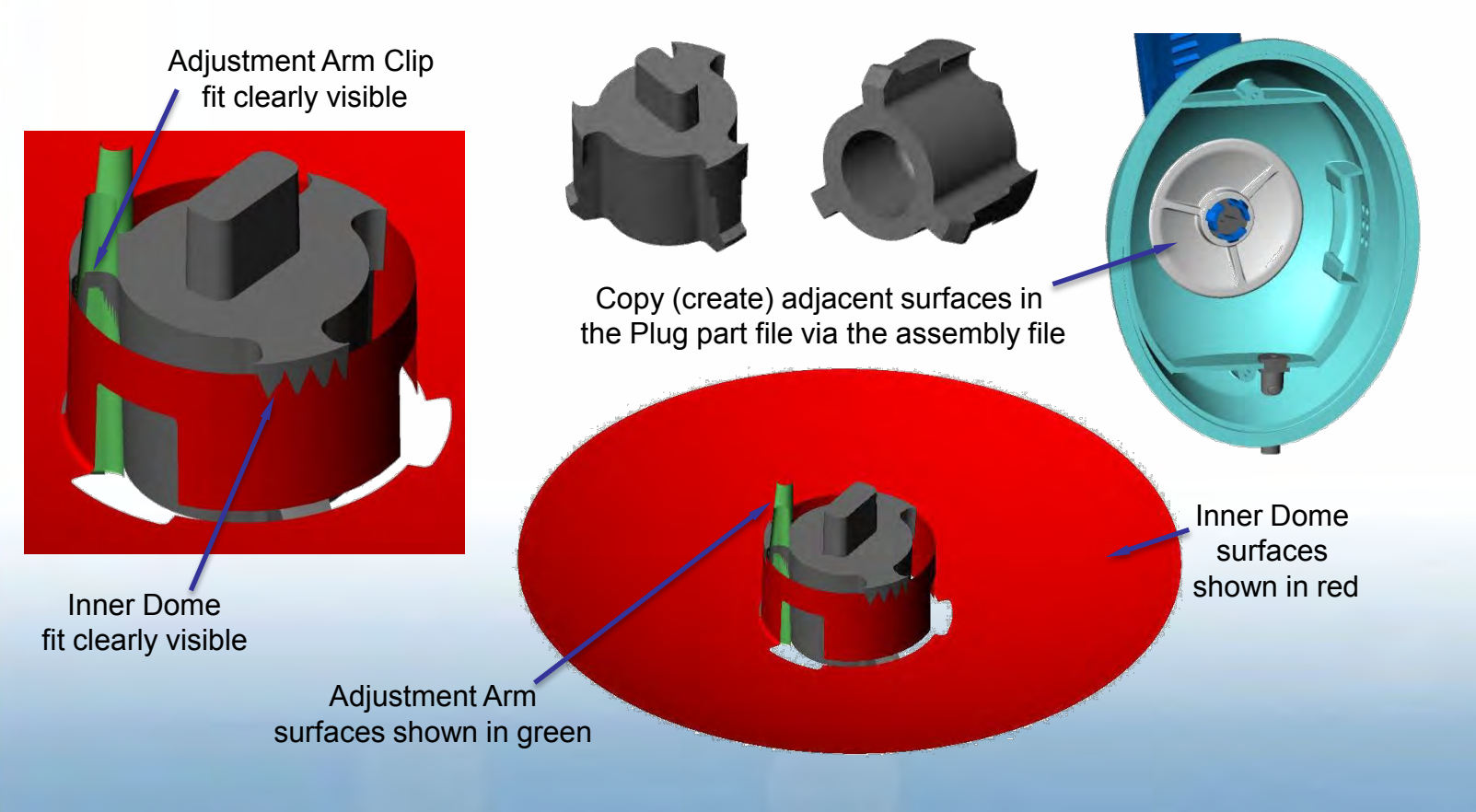

### **Upto Surface & some other pointers**

#### **Extrude or cut up to surface**

– The Surface must be big enough for the projection to hit the Surface, use the Surface Extend & Trim function if needed to achieve this

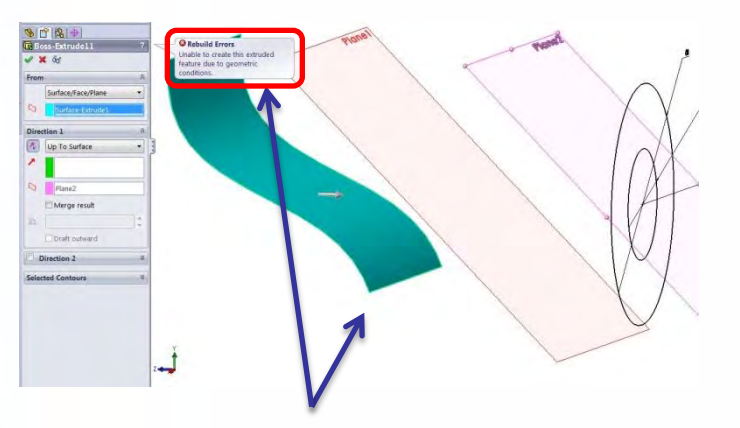

Surface not long enough

Add a Surface Extend

#### • **A couple of other points to mention**

- Preserve sketch geometry toggle sketch entities to use for Construction
- Backup your model often, I use Ctrl C & Ctrl V in explorer. I haven't relied on auto recover, & this is really easy to do.
- Finally we have full Conic support in the SWX 2013 sketcher with an rho value so that a hyperbola can be created, = constant rate of change of curvature within the curve. I might even upgrade for that!

### **Practical Plastic Part Design**

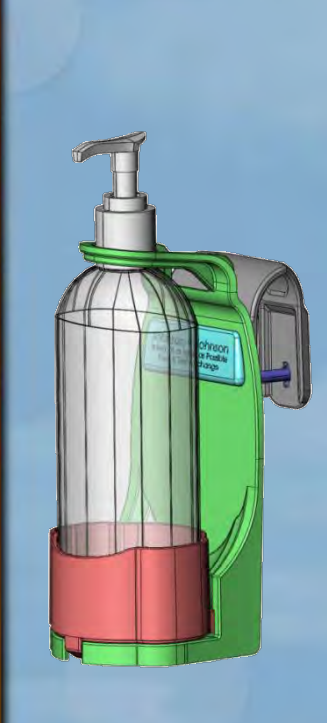

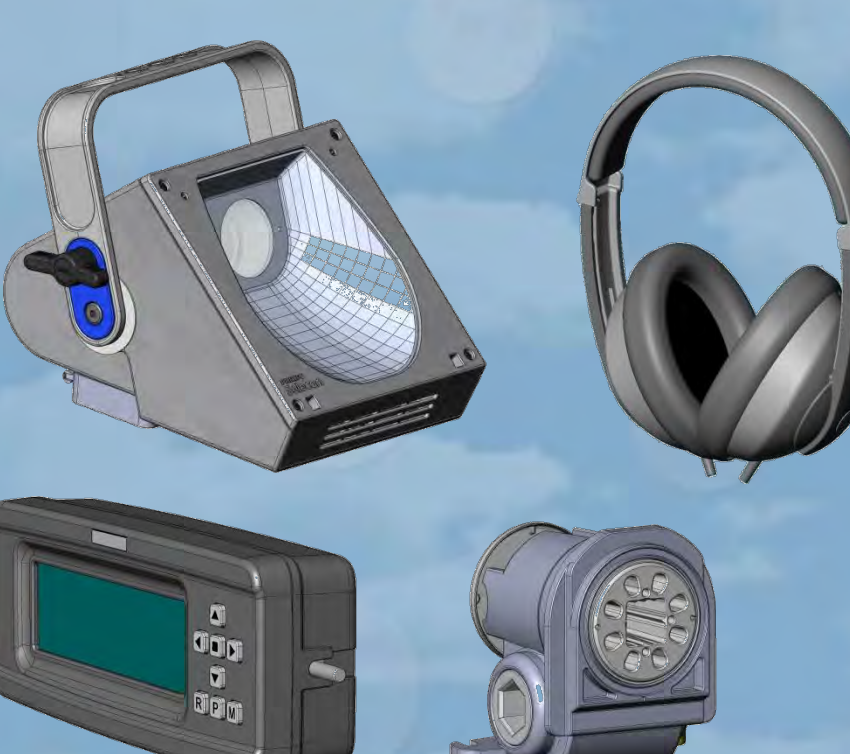

#### **Lindsay Dalziel Design Engineer**

www.DesignSMART.co.nz